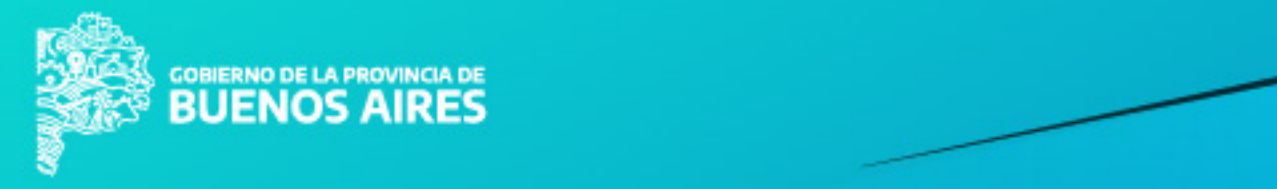

# **MANUAL AUTENTICACIÓN DIGITAL<br>SISTEMAS PROVINCIALES**

AUTOR: DPSIT > VERSIÓN: 2.0 > FECHA VERSIÓN: 09.06.2020

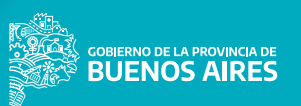

### **¿CÓMO ACCEDÉS A LOS SISTEMAS PROVINCIALES?**

Para acceder tenés que estar registrado en alguno de los siguientes proveedores de identidad: GDEBA, AFIP, ANSES, RENAPER y RECONOCIMIENTO FACIAL.

Es una entidad que cumple el rol de brindar su servicio de autenticación de credenciales al usuario de un sistema. Al autenticar estas credenciales, está autenticando la identidad de la persona.

### **PROVEEDOR DE IDENTIDAD NIVEL DE AUTENTICACIÓN**

Depende de tres ítems:

- Los datos solicitados al usuario para realizar la autenticación.
- El nivel de seguridad ofrecido en el trámite.
- La facilidad de acceso a las credenciales de usuario.

Teniendo en cuenta estas variables, puede no aparecer el acceso a RENAPER.

### **AUTENTICACIÓN GDEBA**

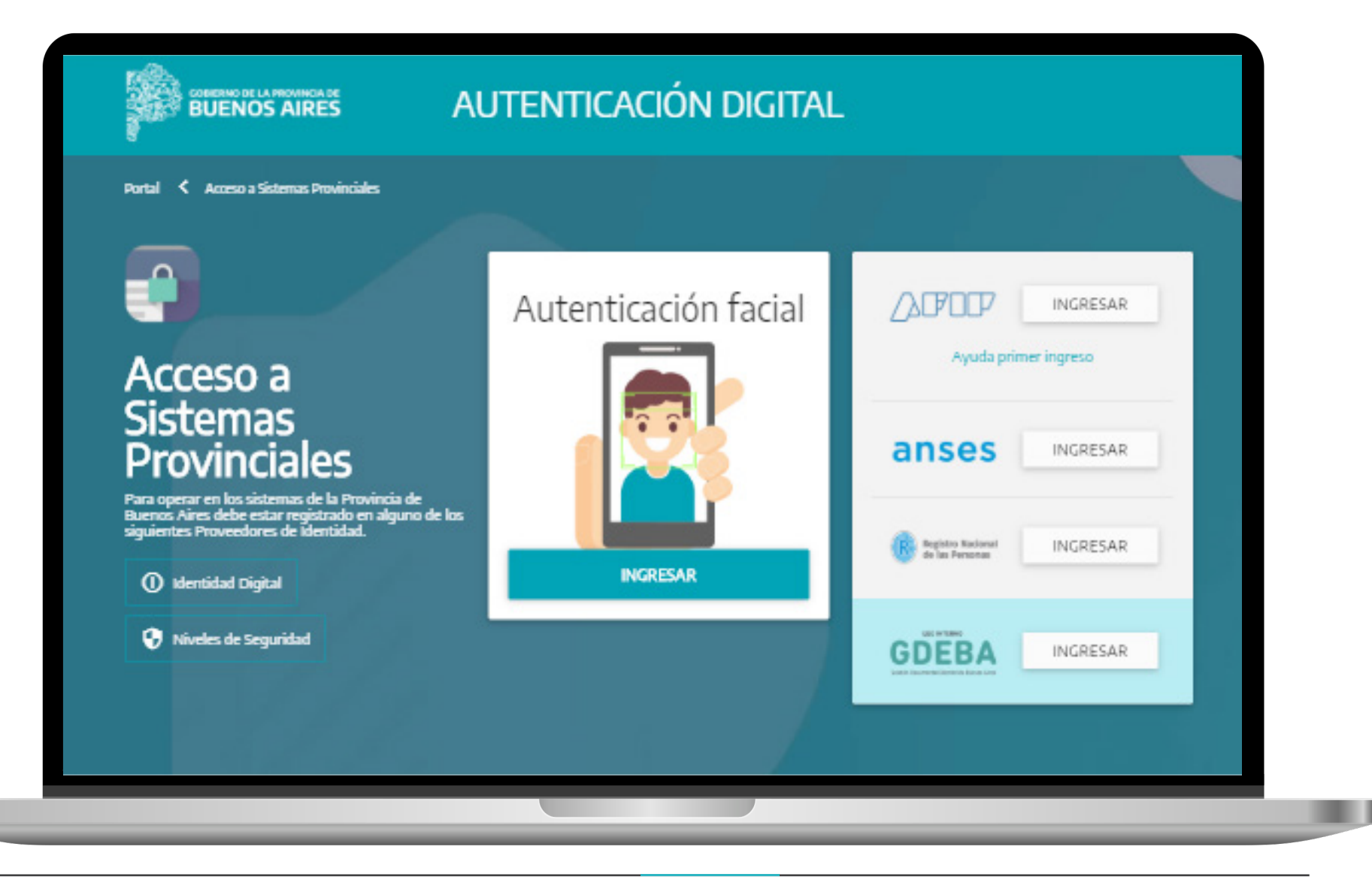

### **AUTENTICACIÓN GDEBA**

Tenés que ingresar tu CUIT/CUIL y contraseña.

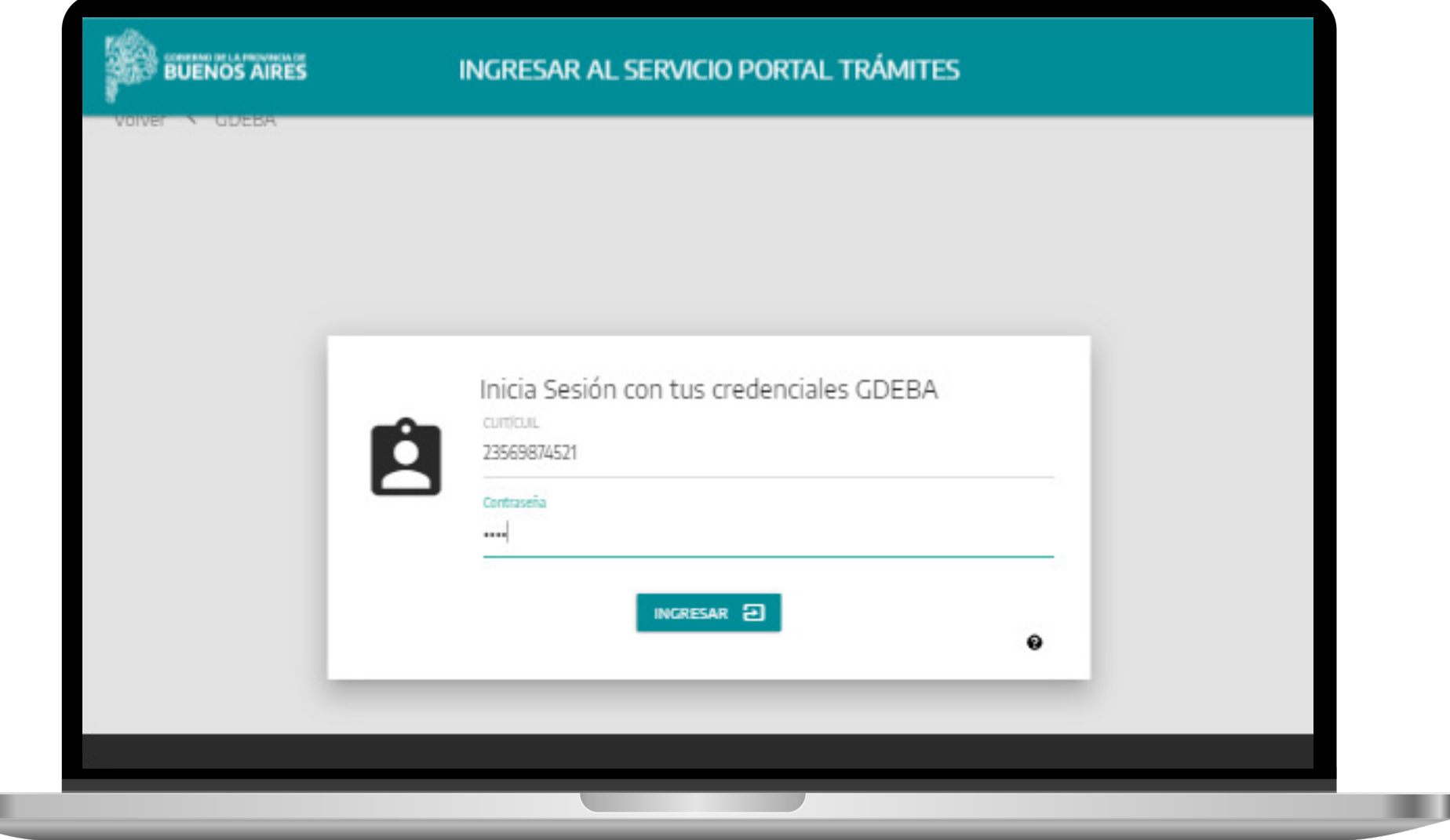

ш

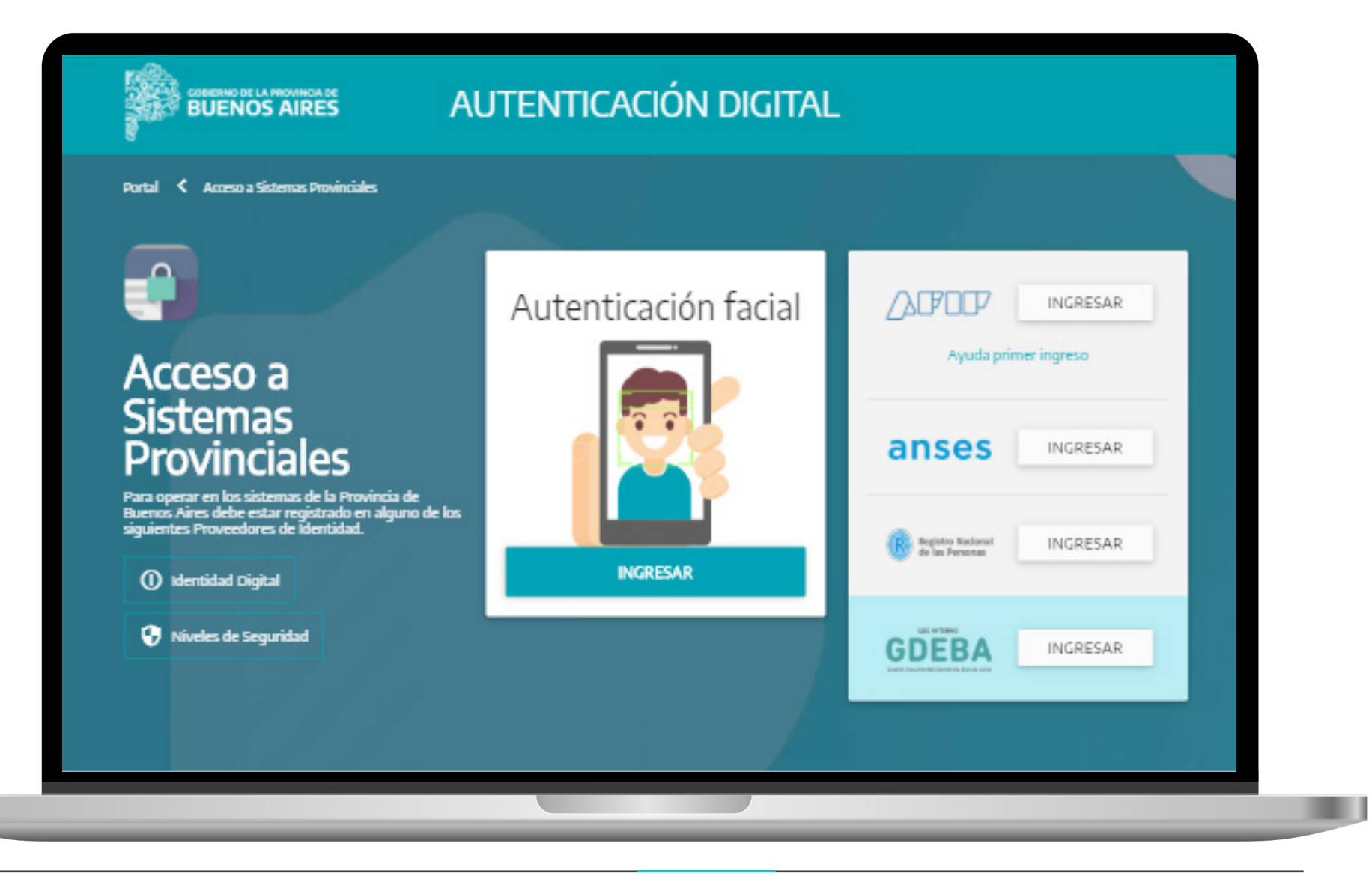

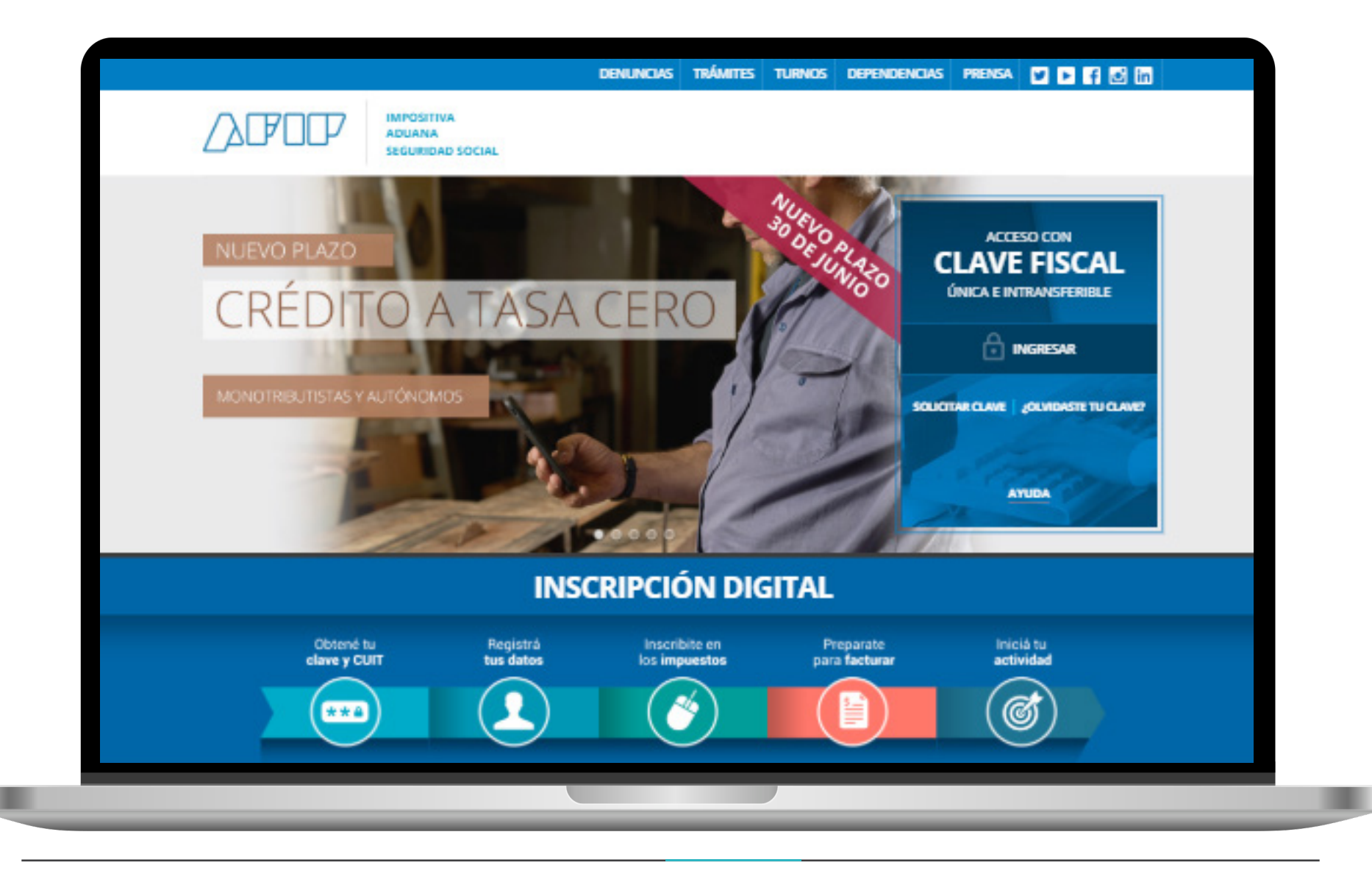

Tenés que ingresar tu CUIT/CUIL.

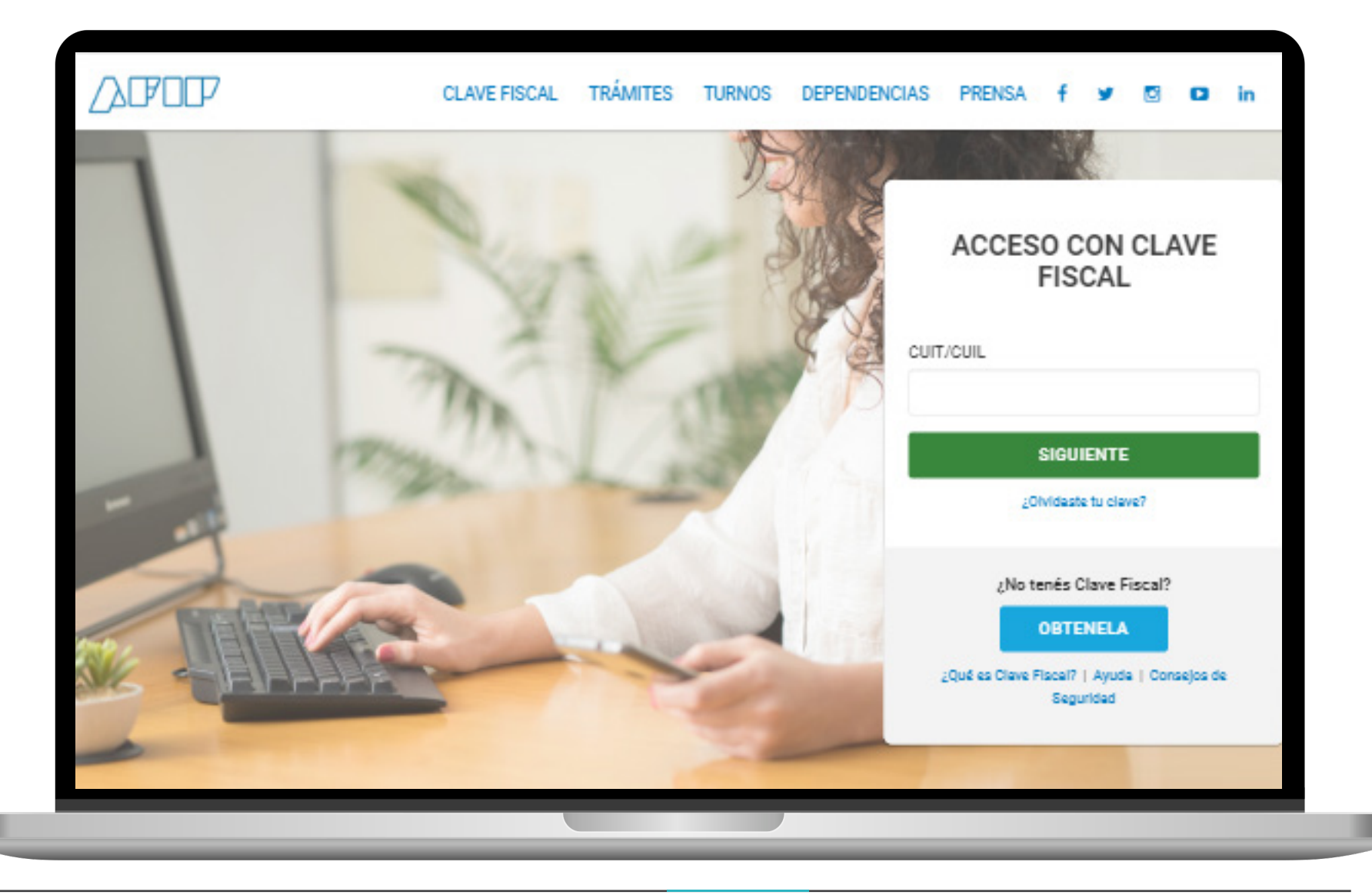

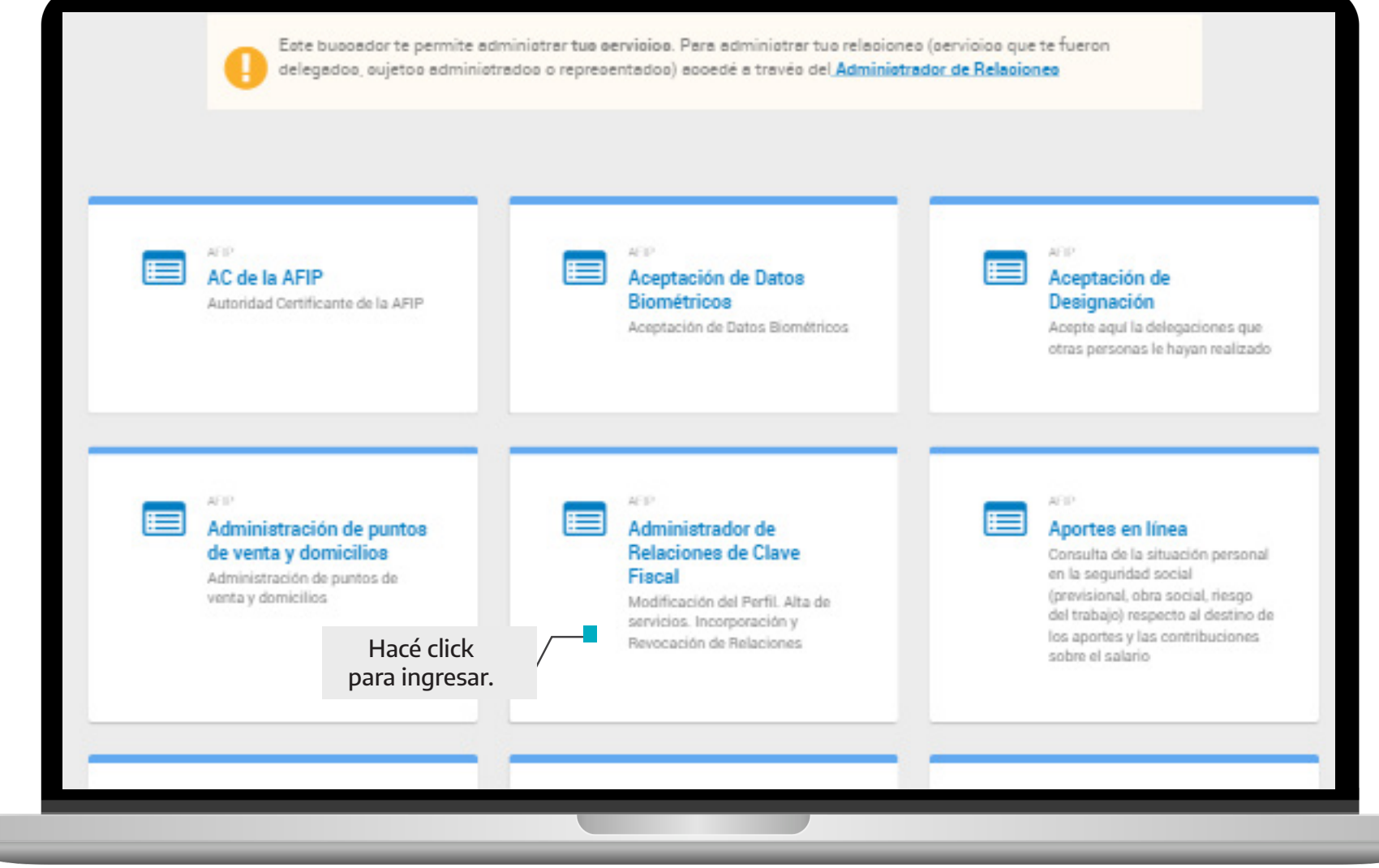

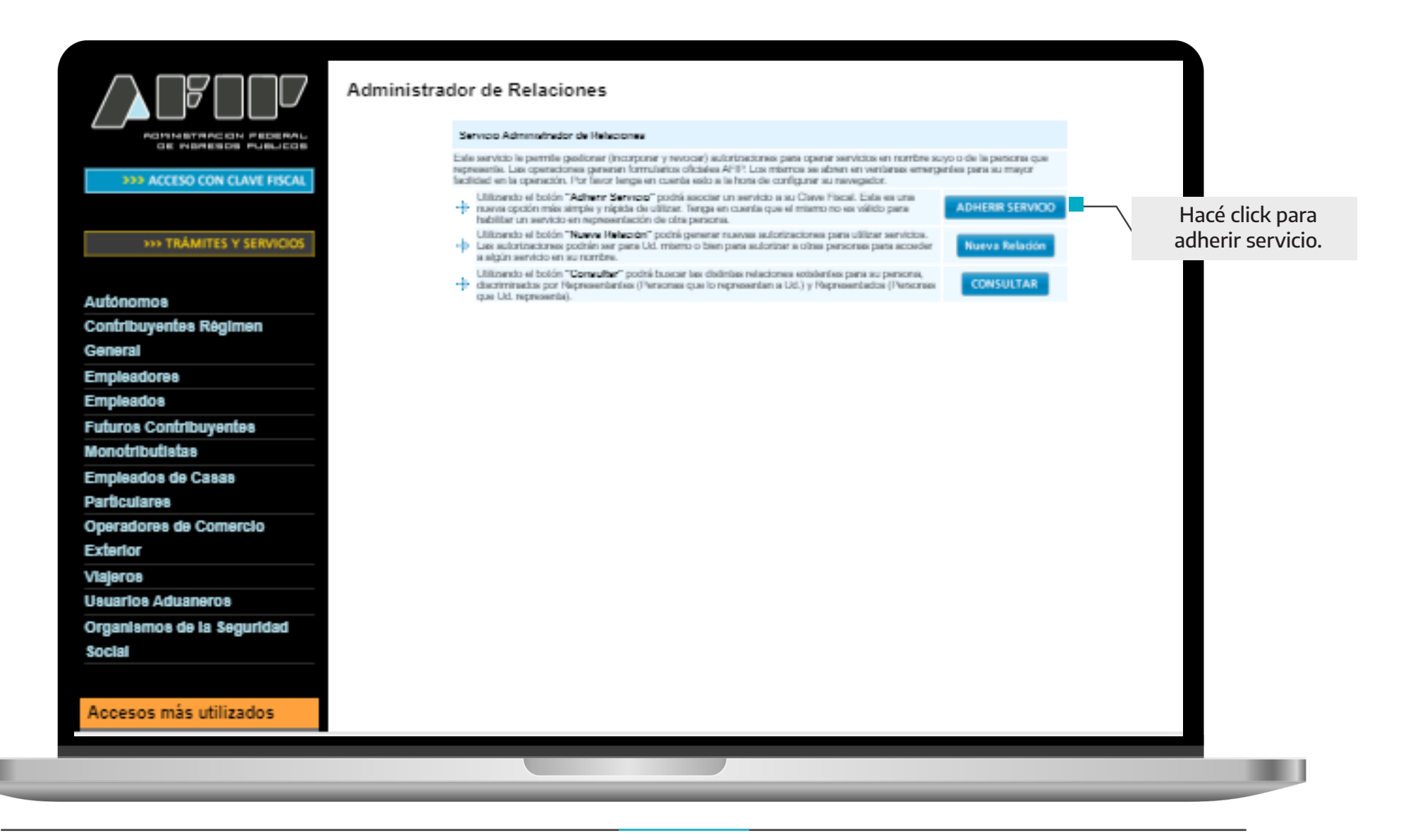

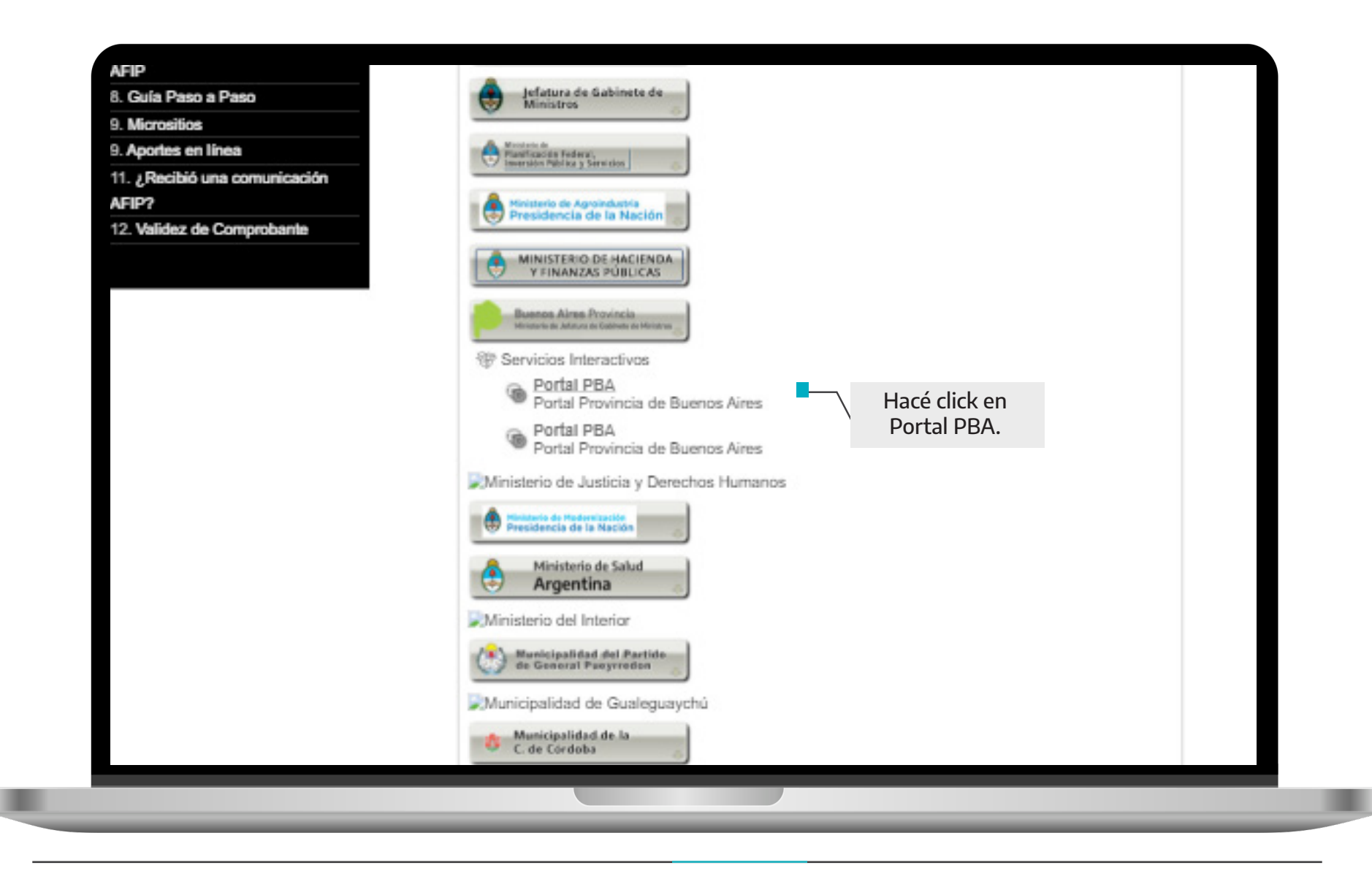

GOBIERNO DE LA PROVINCIA DE

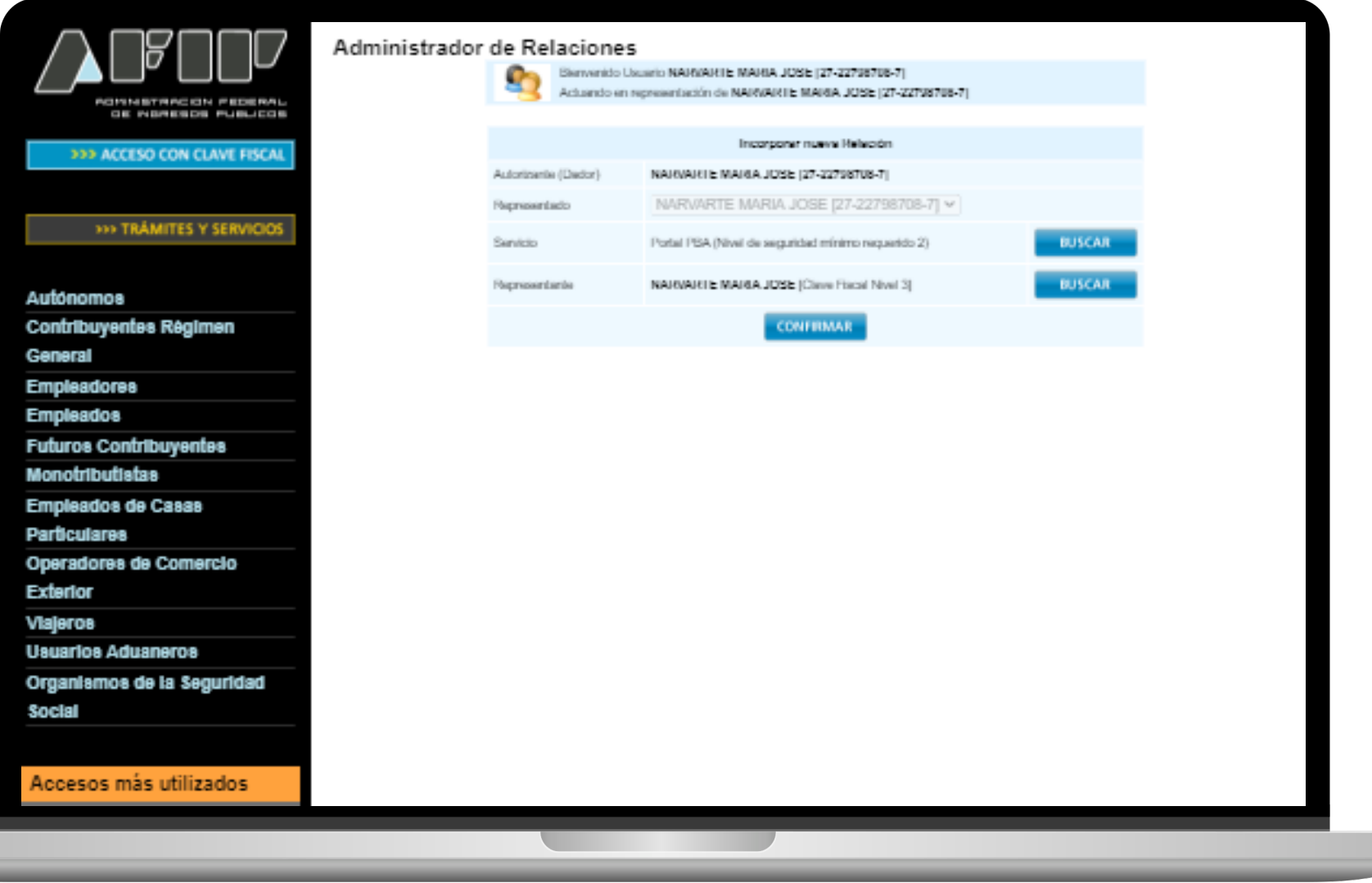

ш

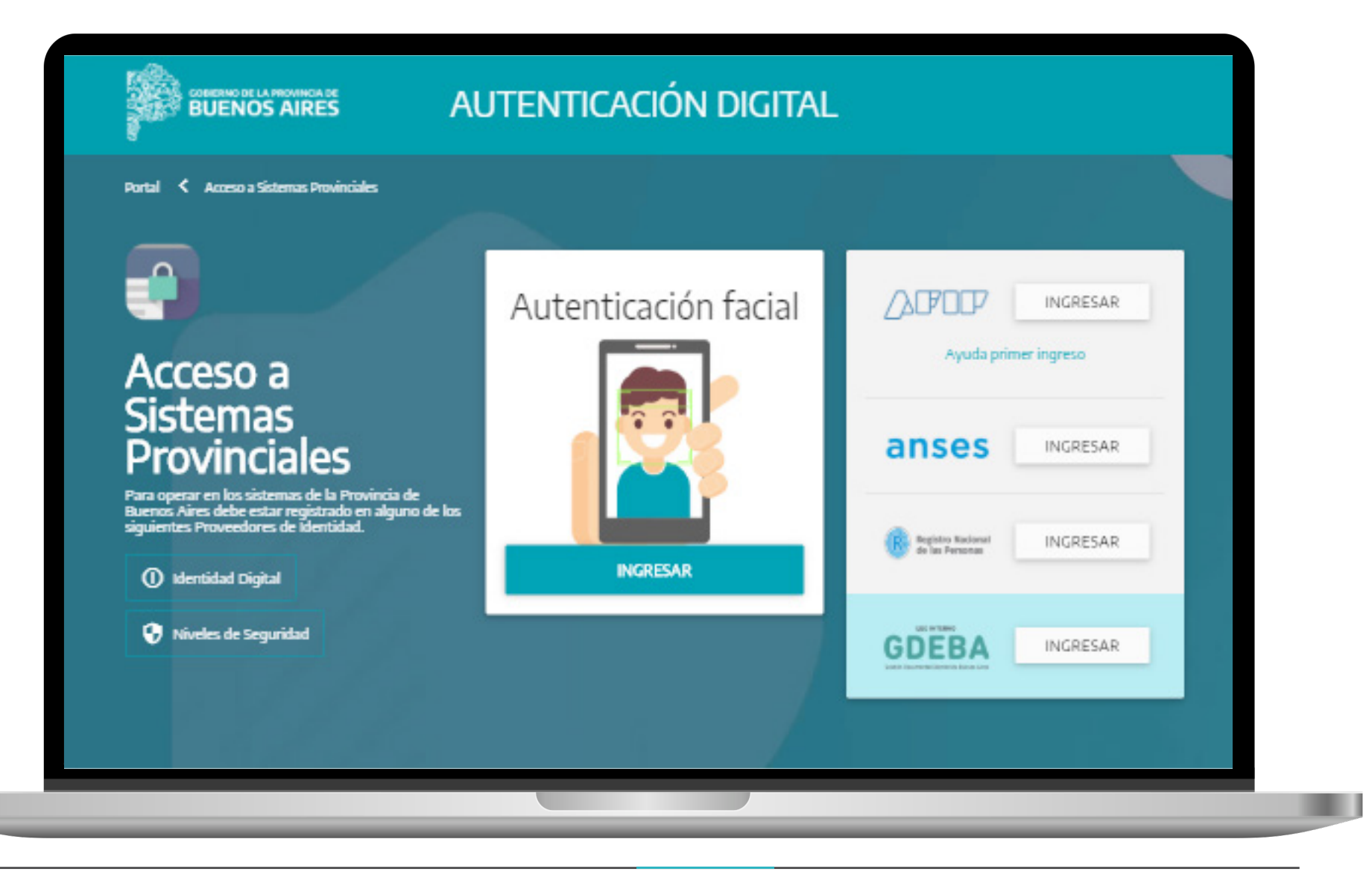

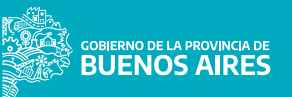

Tenés que ingresar tu Documento.

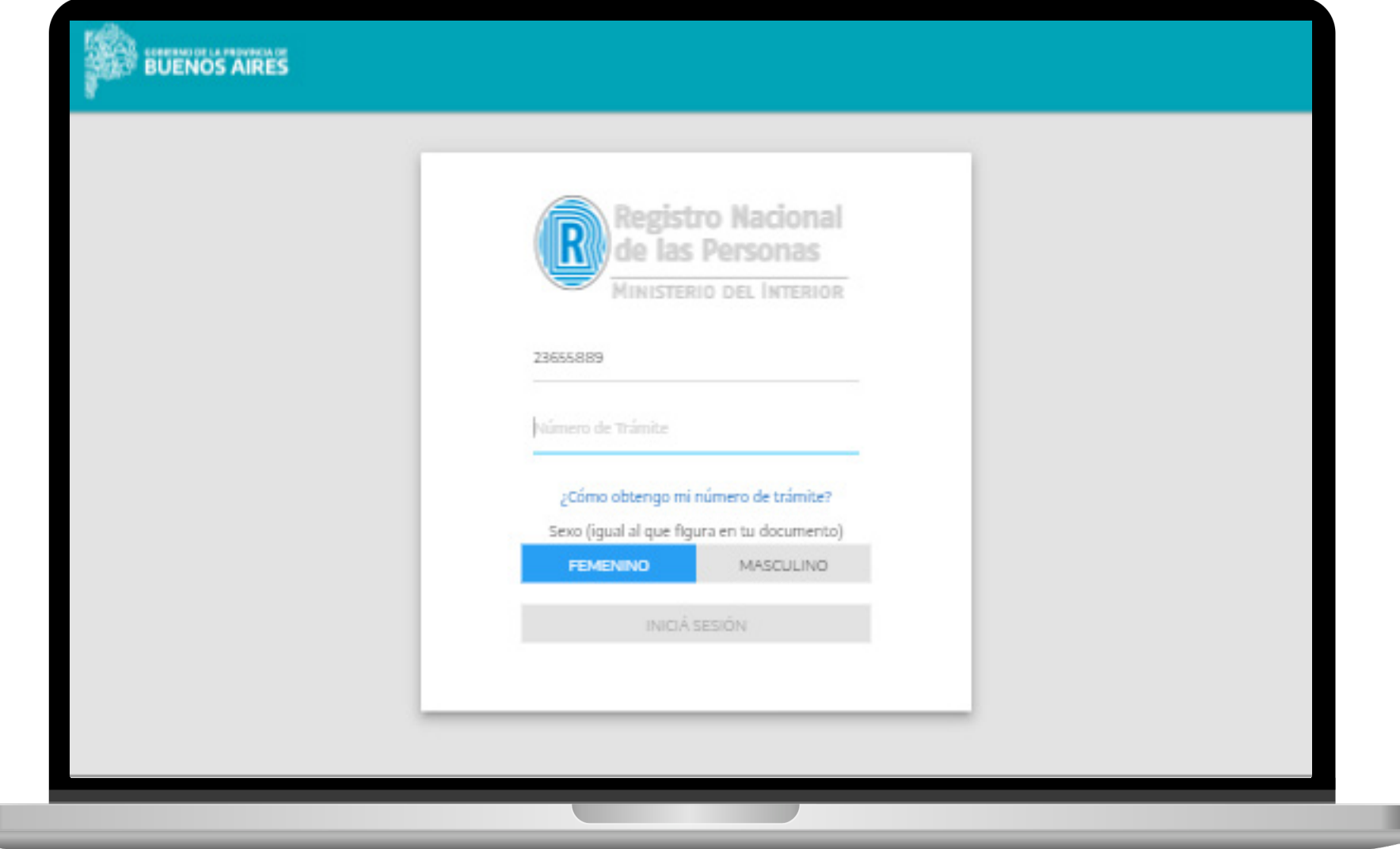

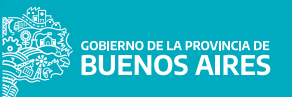

¿Cómo obtengo mi número de trámite?

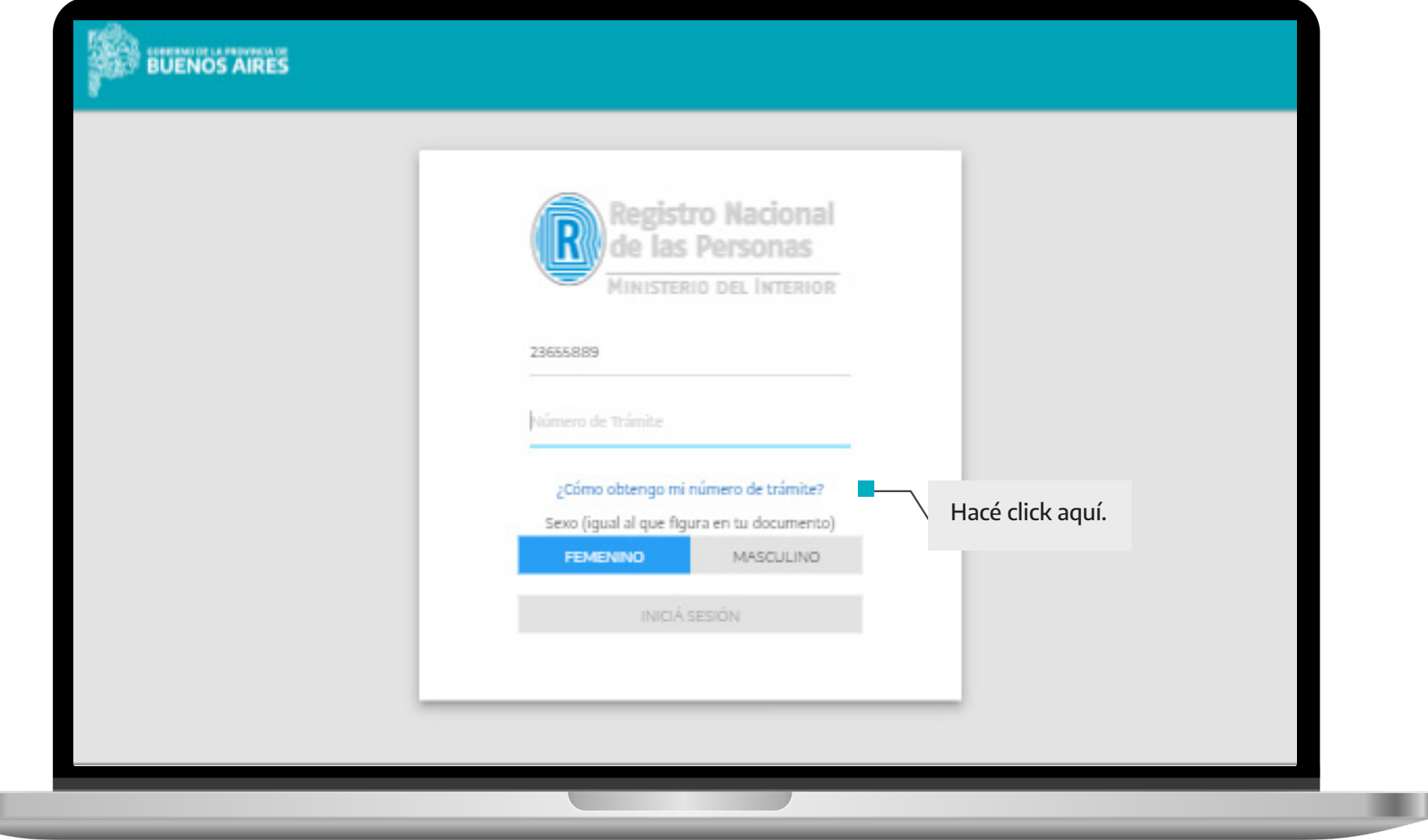

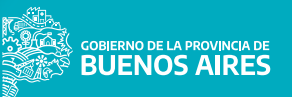

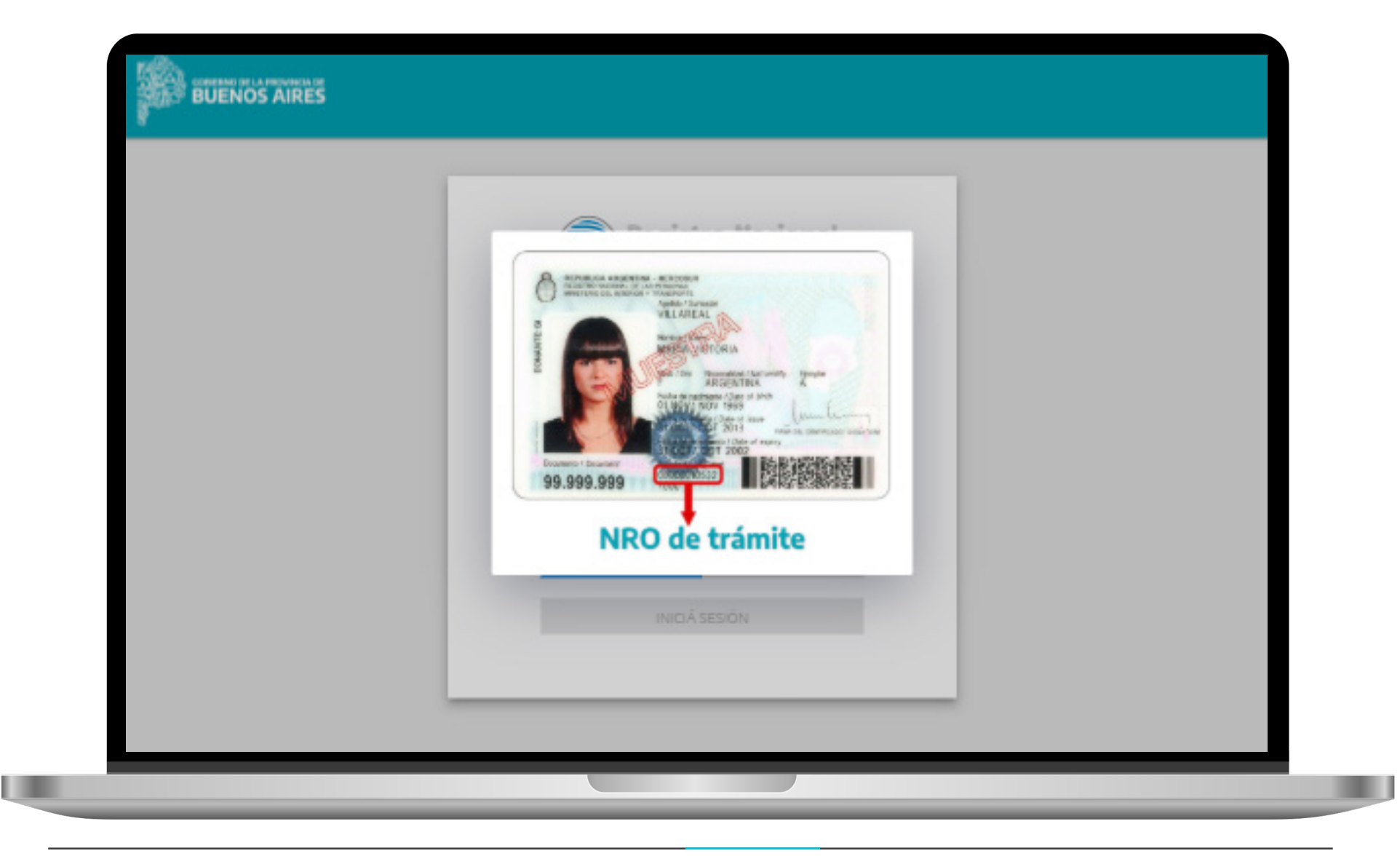

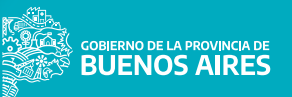

Tenés que ingresar tu número de trámite.

ш

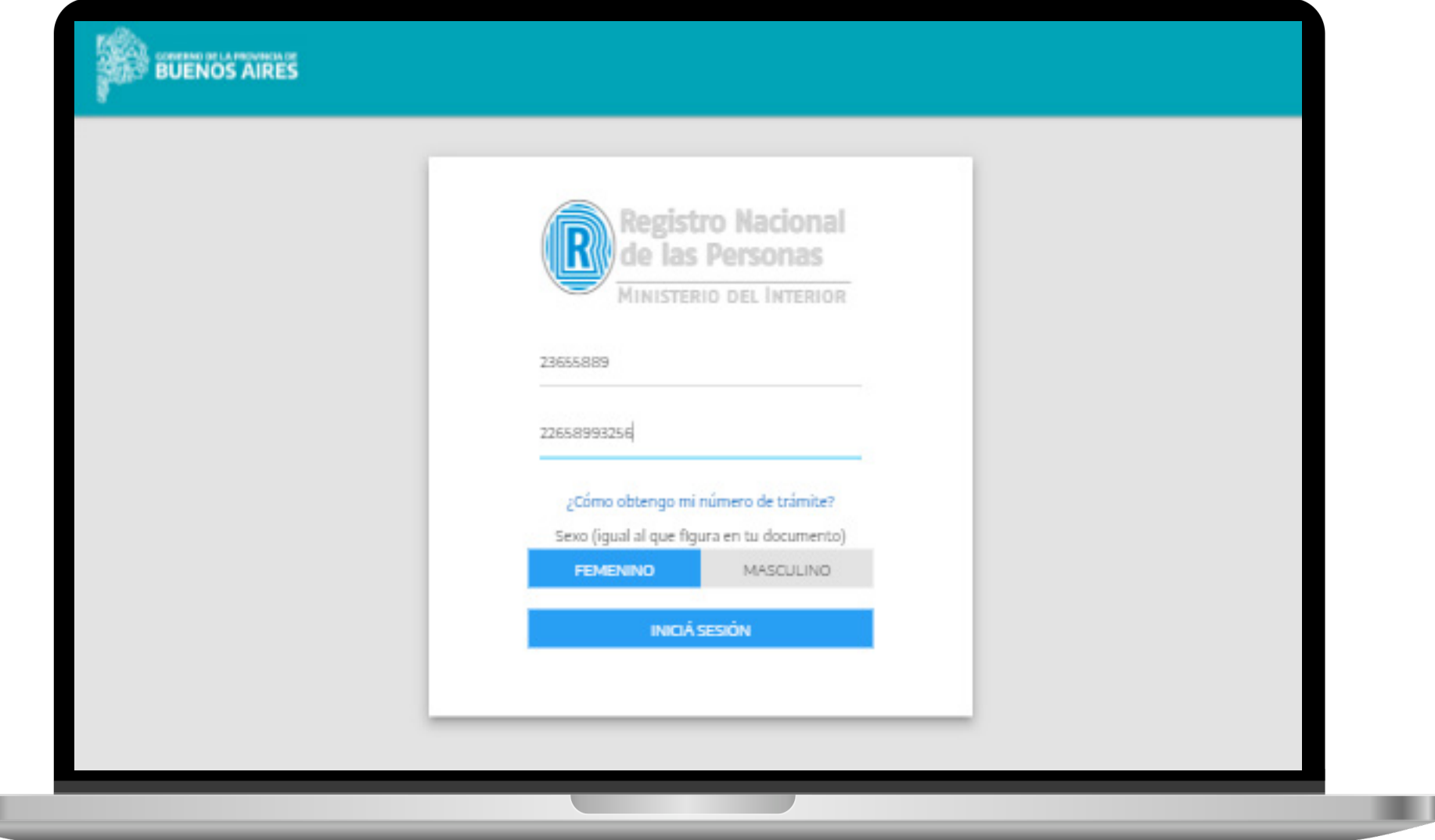

### **AUTENTICACIÓN ANSES**

ш

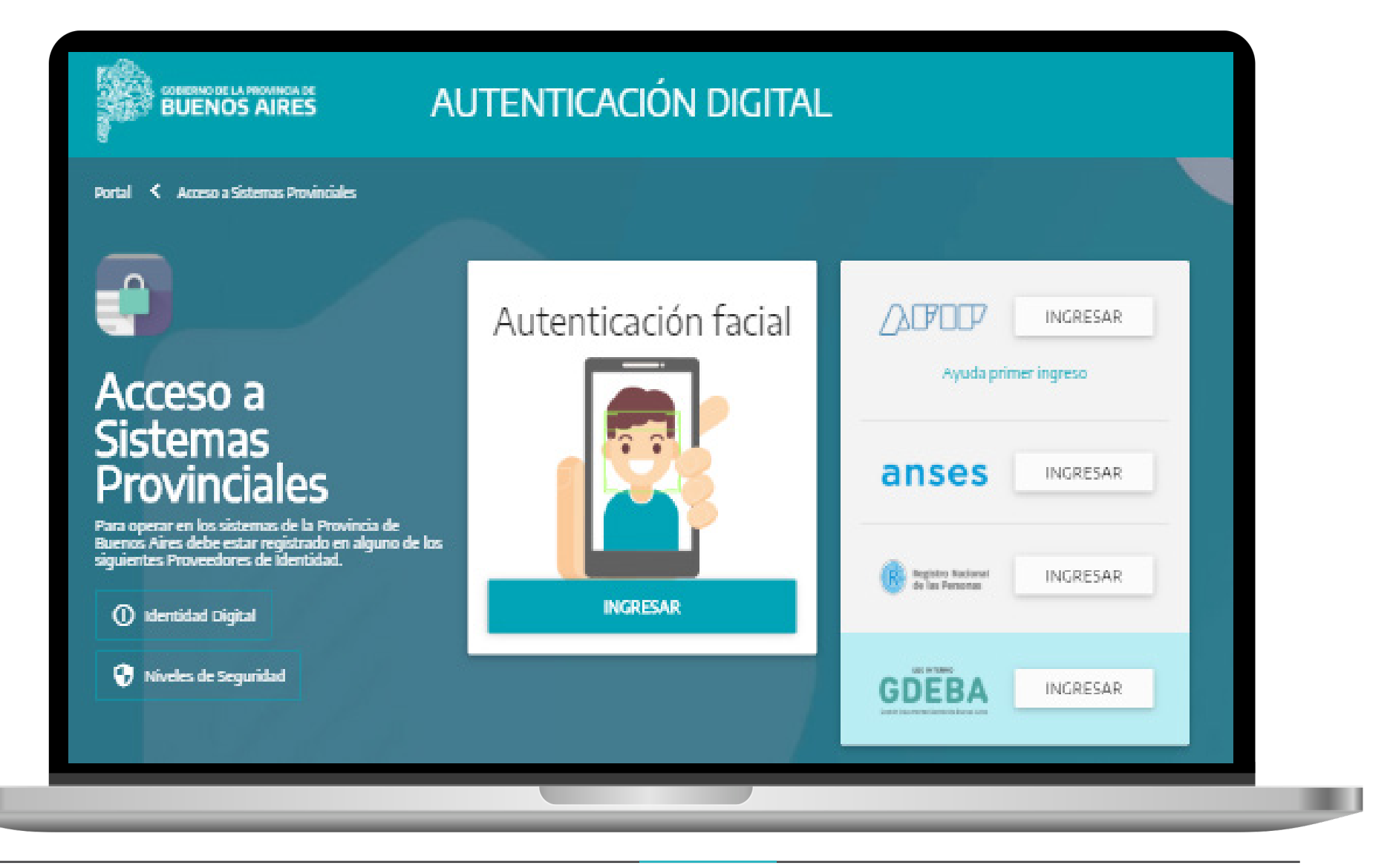

### **AUTENTICACIÓN ANSES**

Tenés que ingresar tu CUIL y la Clave de la Seguridad Social.

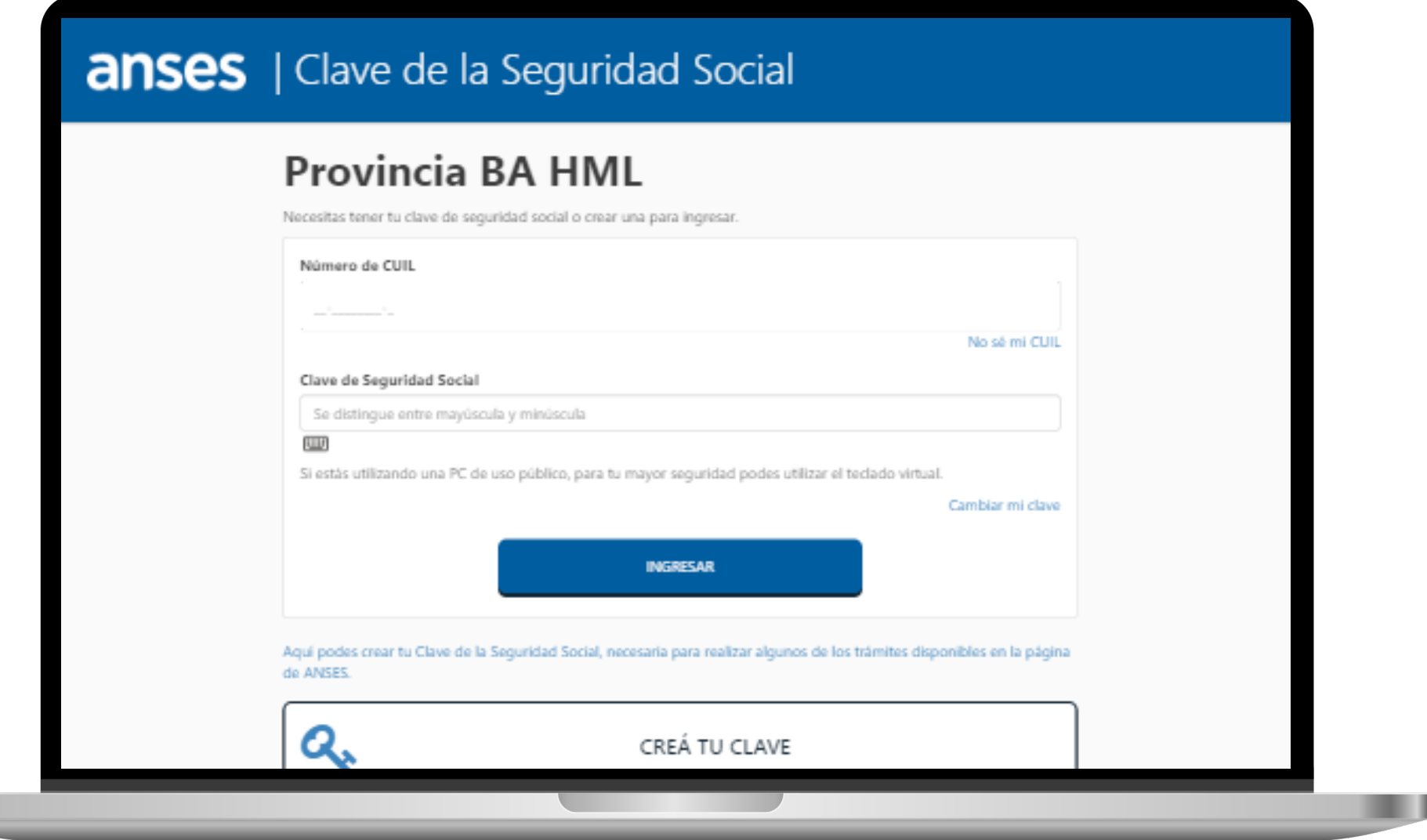

### **AUTENTICACIÓN ANSES**

CREÁ TU CLAVE

INGRESĂ PARA OBTENER TU CLAVE DE LA SEGURIDAD SOCIAL (SI LA OLVIDASTE, CREA UNA NUEVA)

#### PREGUNTAS FRECUENTES

SI NECESITÁS MAS INFORMACIÓN, CONSULTÁ ESTE APARTADO.

### **GESTIÓN DE LA CLAVE A TRAVÉS DE UN APODERADO**

Si no podes concurrir personalmente a la ANSES para obtener tu clave, sea porque te encontras imposibilitado o bien porque te encontras residiendo en el EXTERIOR, descargá, firmá y hacé certificar esta Carta Poder y la copia de tu Documento de identidad, para que tu APODERADO las presente en tu nombre. (Consulta AQUÍ, las autoridades certificantes competentes para certificar tu firma y copia del documento)

#### **GESTIÓN DE LA CLAVE PARA RESIDENTES EN EL EXTERIOR, SIN APODERADO**

Si residis en el EXTERIOR y no tenes apoderado descargá, firmá y hace certificar este FORMULARIO USI07 y la copia de tu Documento de Identidad, a través del Consulado del país donde te encuentres, o a través del Sistema Simplificado de Apostillas, y luego remitilos por correo postal a la UNIDAD CDORDINADORA DE APOYO OPERATIVO -UCAO- de ANSES (sita en Av. Paseo Colón 239, 6to. Piso Frente, Cód. Postal C1063ACO, Cludad Autónoma de **Buenos Aires, ARGENTINA)** 

#### ORGANISMOS PÚBLICOS EN GENERAL

Los operadores designados a operar con Clave Corporativa que deseen gestionar su clave a través de GDE, deberán

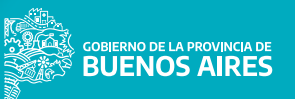

ш

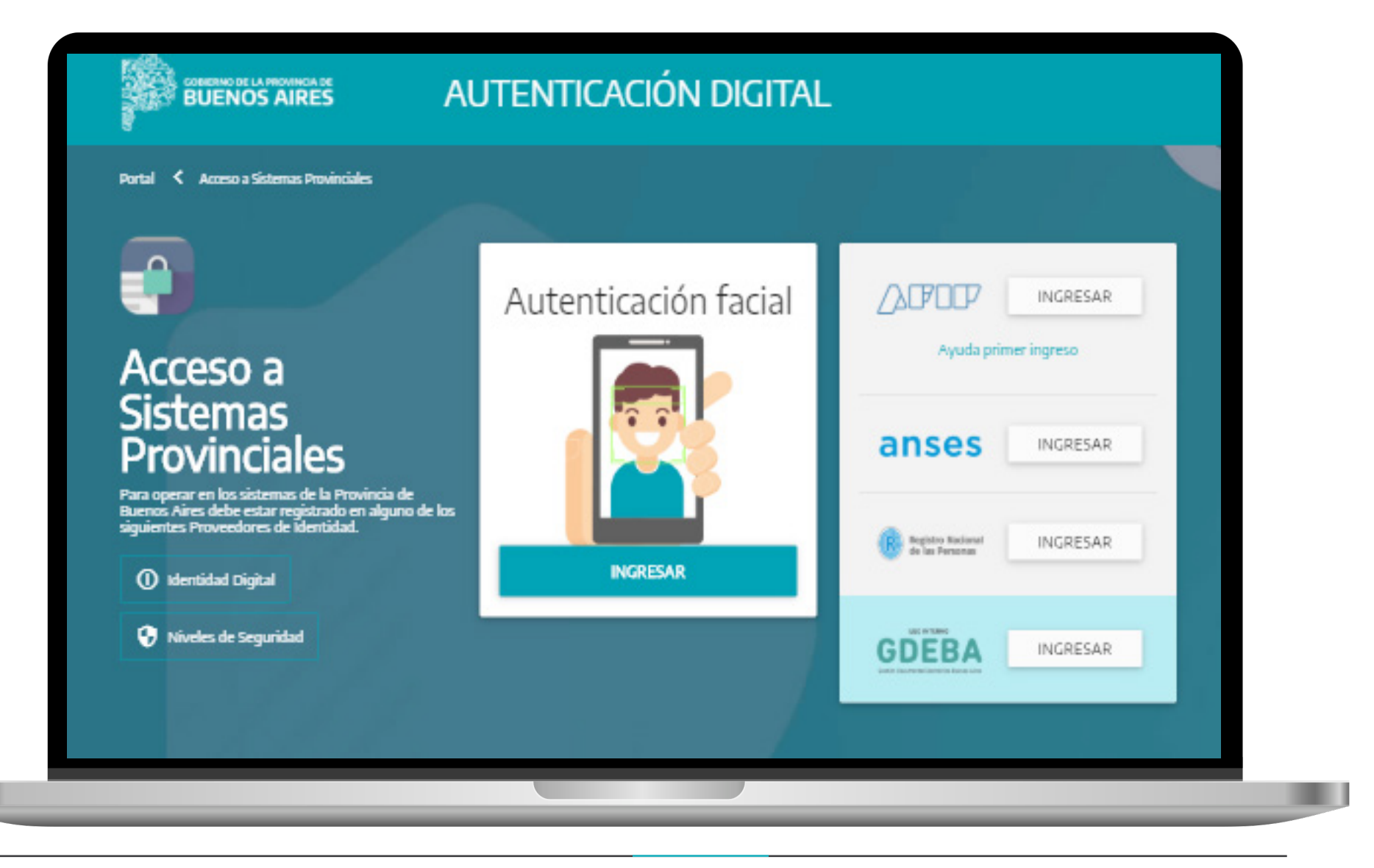

Como primer paso tenés que identificarte eligiendo una de las dos opciones disponibles.

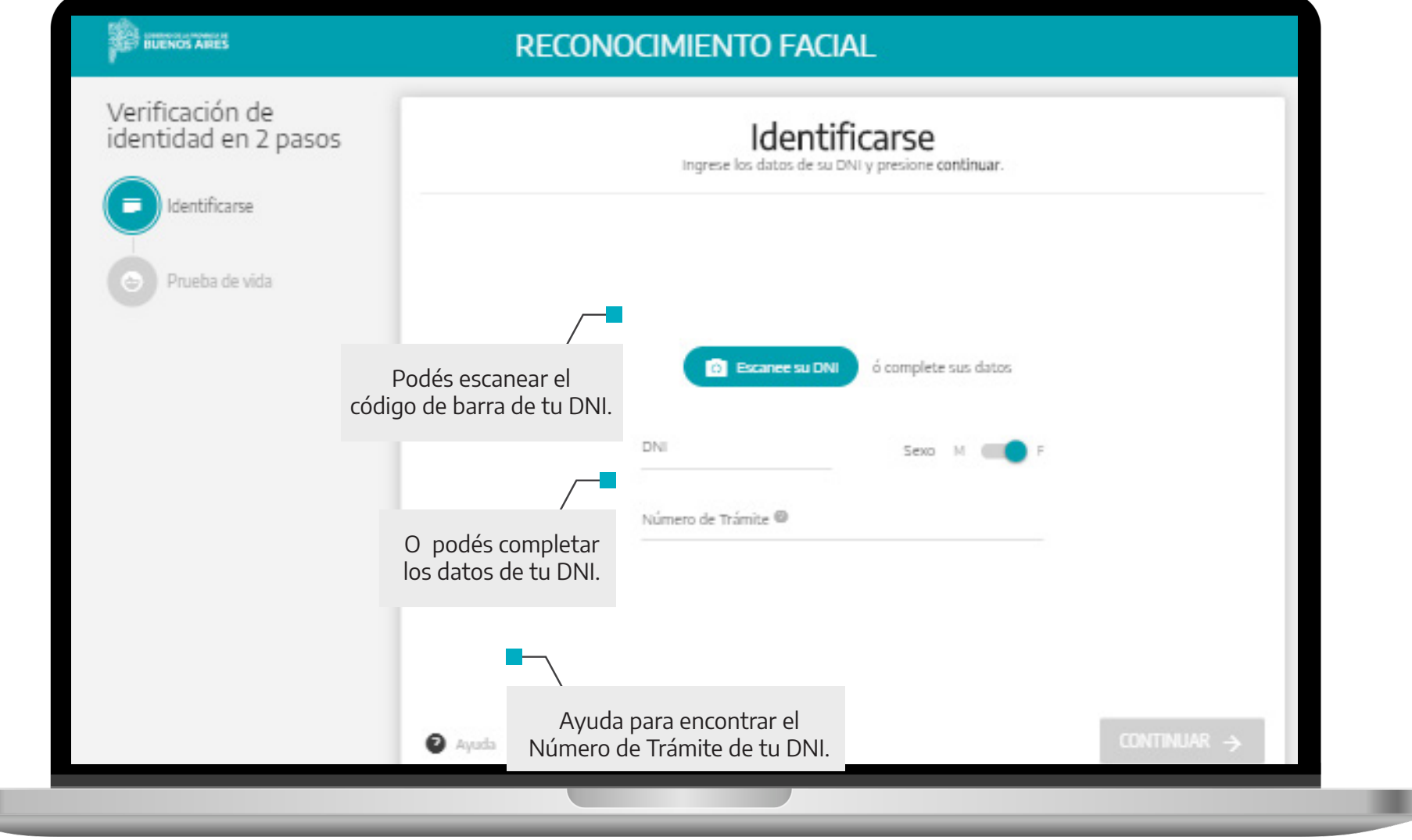

п

Al hacer click en el ícono de **Ayuda** vas a visualizar la siguiente pantalla.

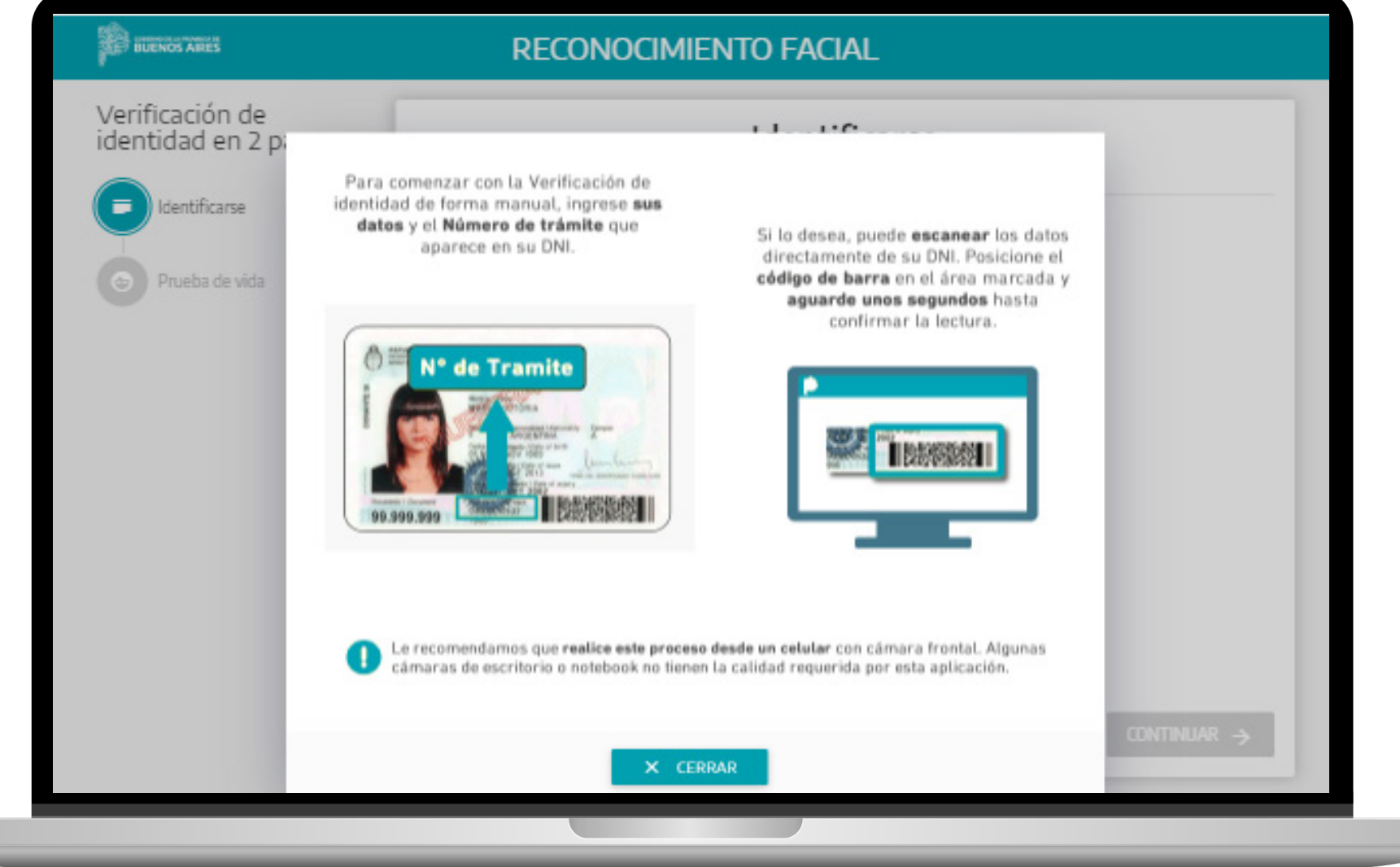

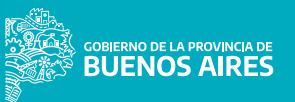

Para poder escanear el código de barras vas a necesitar conectar una cámara a la PC o un dispositivo.

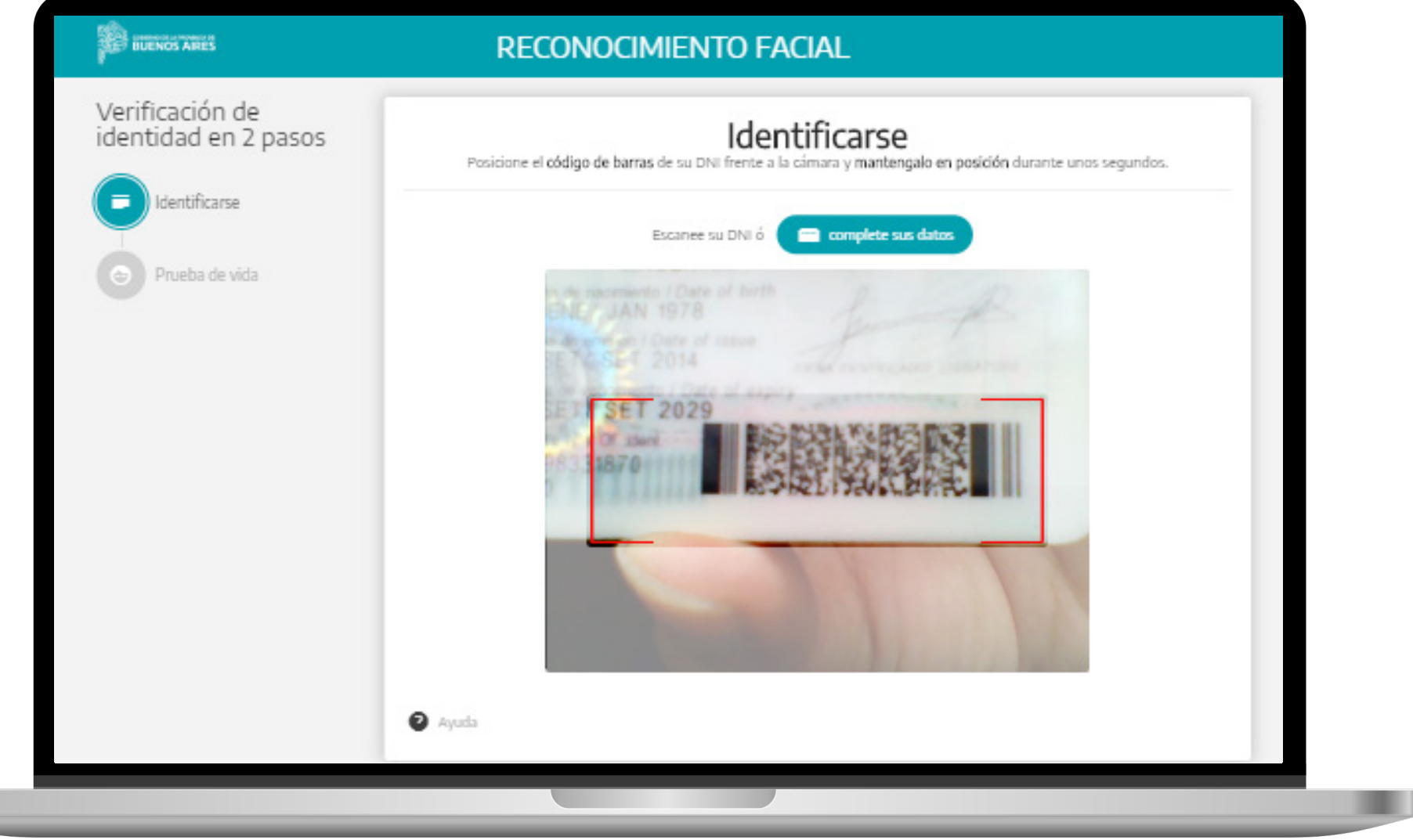

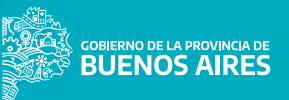

El sistema ofrece una ayuda para una mejor captura de la imagen. Es importante que actives el sonido para poder seguir las indicaciones.

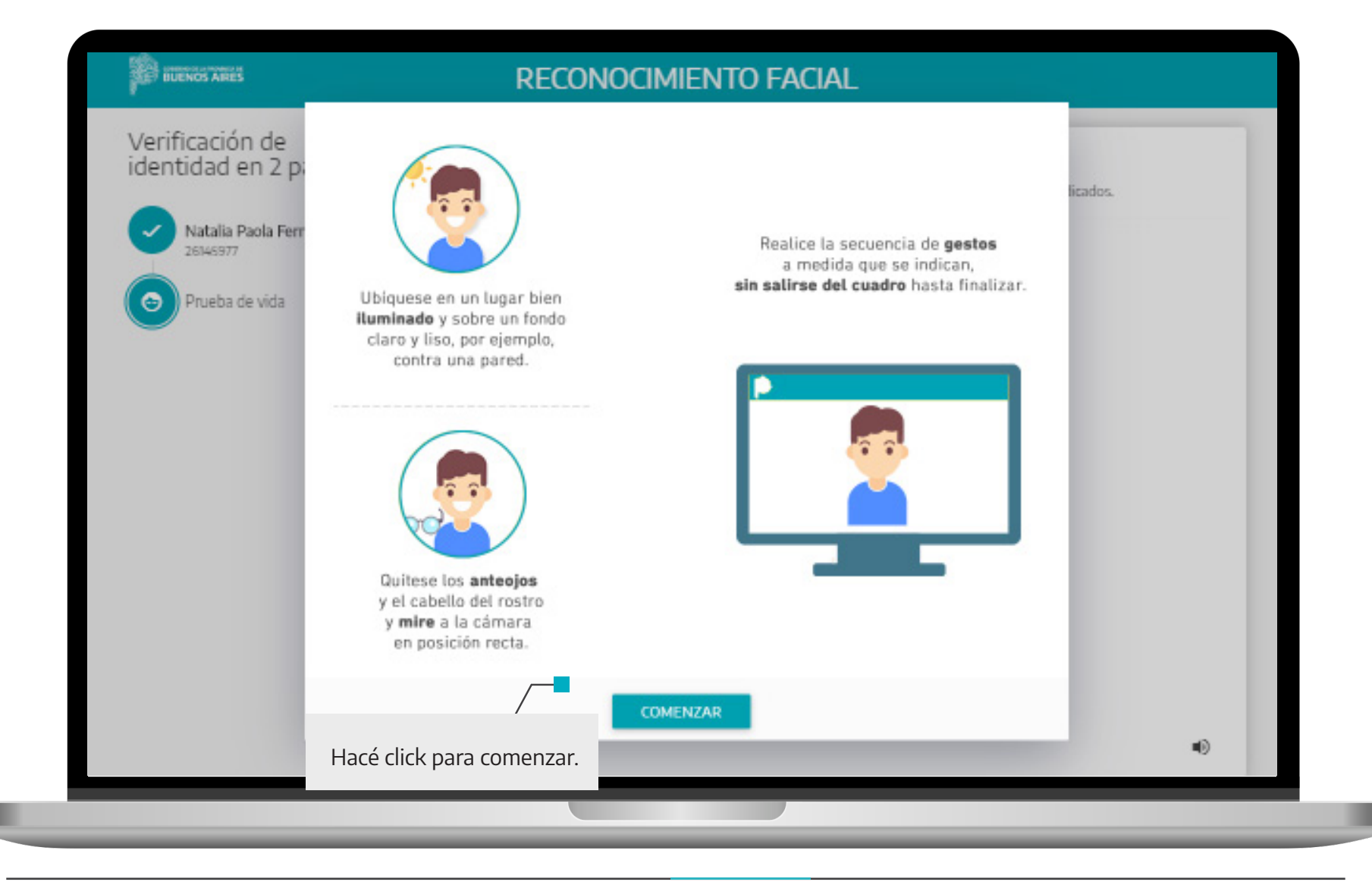

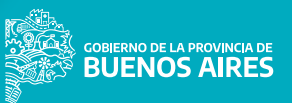

Para comenzar la **Prueba de vida** hace click en el botón iniciar. Es muy importante tener el sonido encendido, ya que el orden es arbitrario.

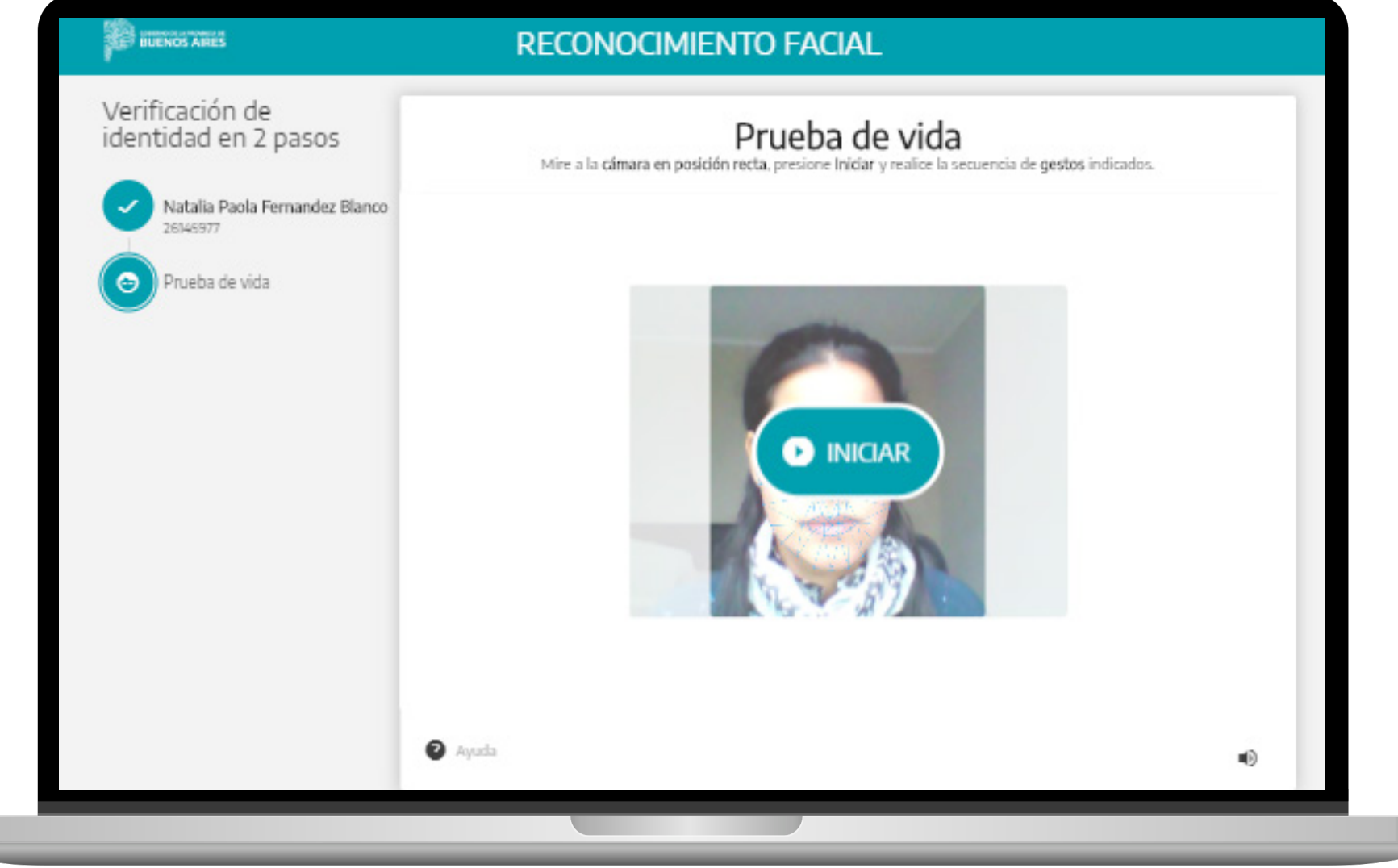

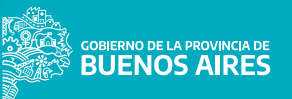

El sistema solicita que mires la cámara sin sonreír. Es muy importante tener el sonido encendido, ya que el orden es arbitrario.

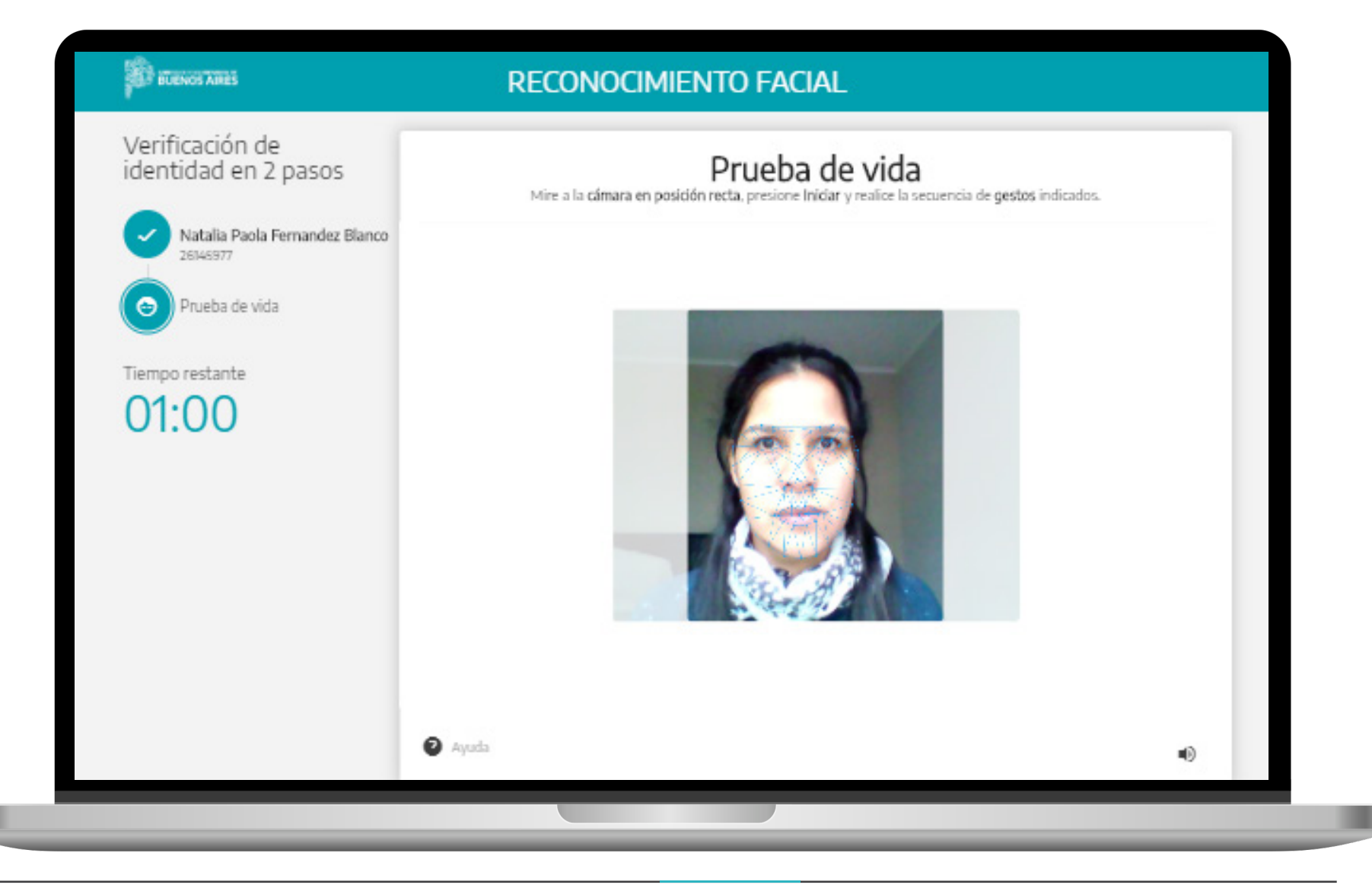

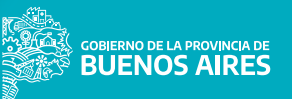

El sistema solicita que mires la cámara y sonrías. Es muy importante tener el sonido encendido, ya que el orden es arbitrario.

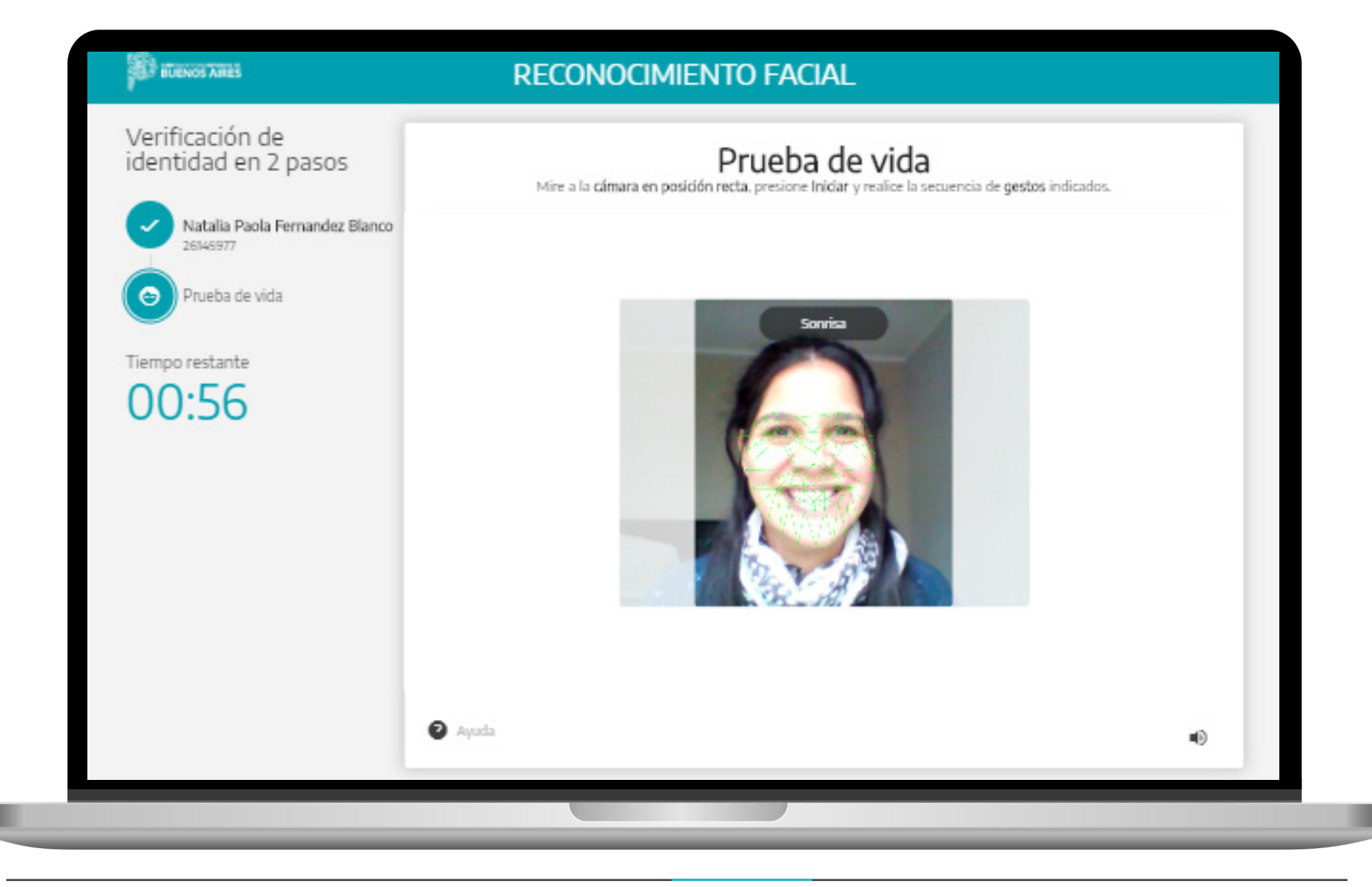

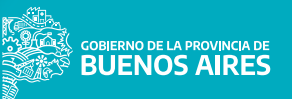

El sistema solicita que mires la cámara y parpadees. Es muy importante tener el sonido encendido, ya que el orden es arbitrario.

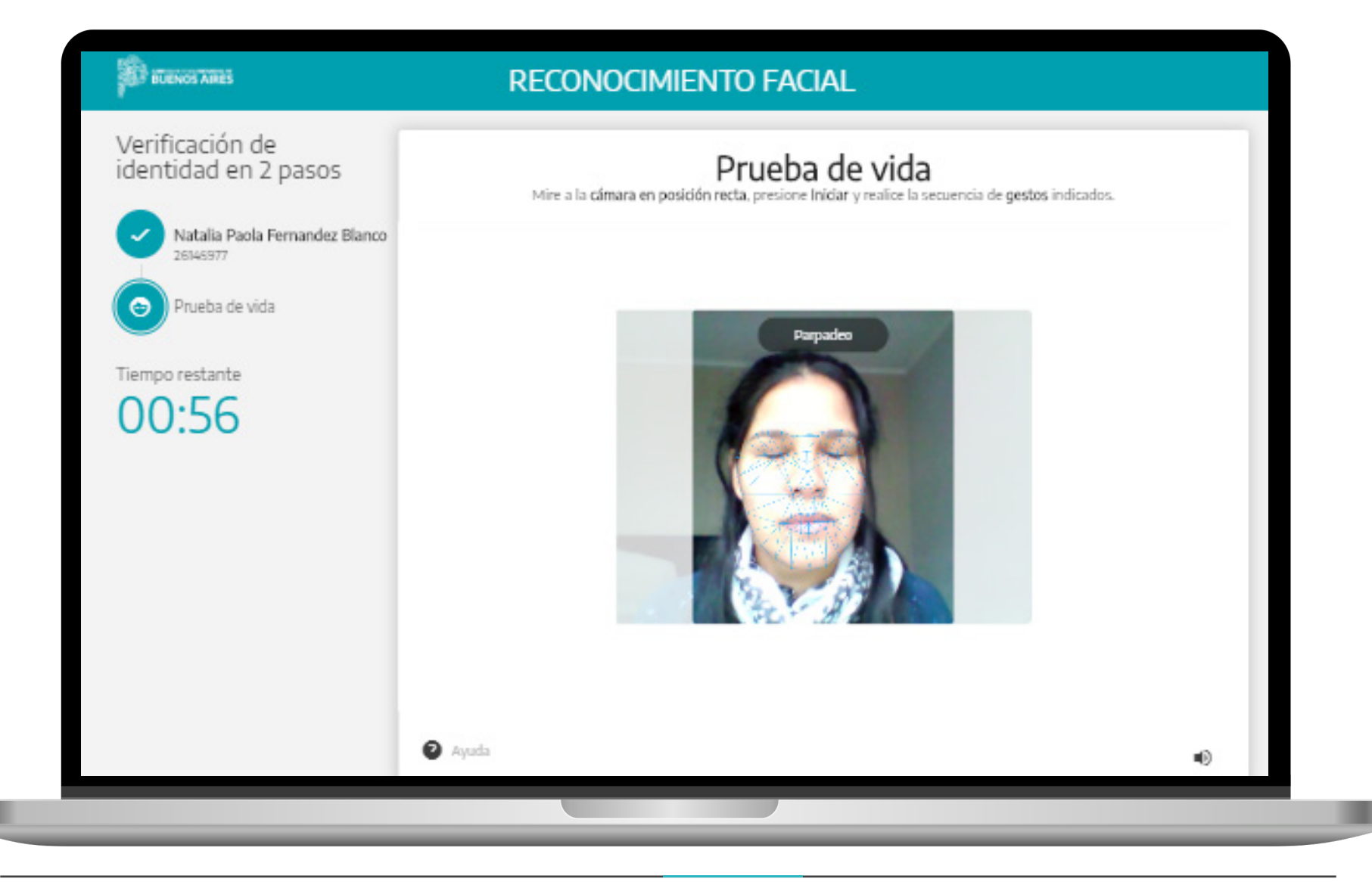

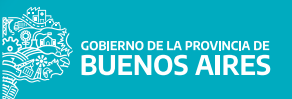

El sistema solicita que mires la cámara y bosteces. Es muy importante tener el sonido encendido, ya que el orden es arbitrario.

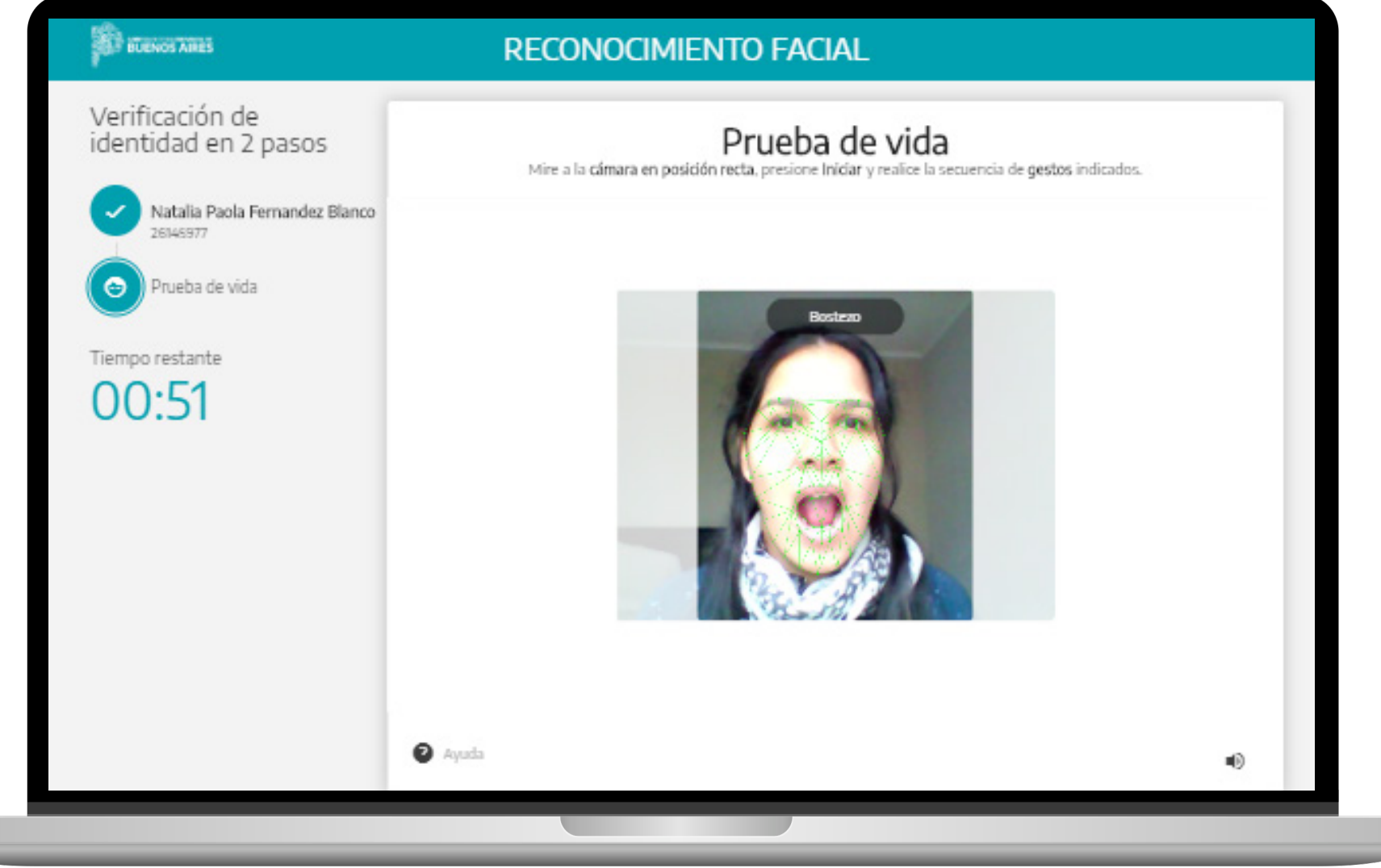

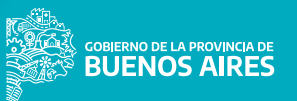

En caso de **error** vas a visualizar la siguiente pantalla y tenés que oprimir **Comenzar de nuevo.**

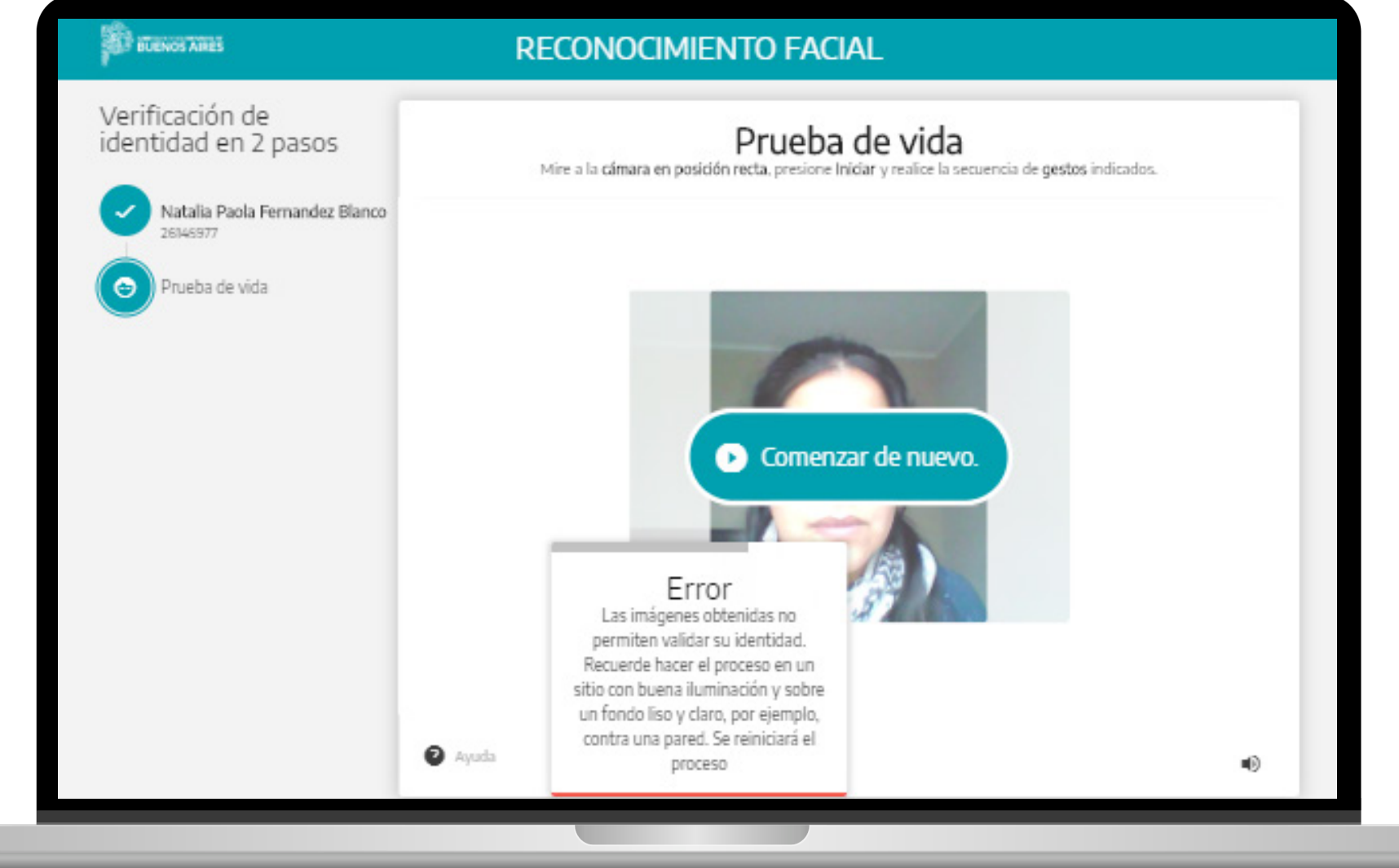

Una vez que hayas pasado la **Validación de los datos**, vas a ingresar al sistema.

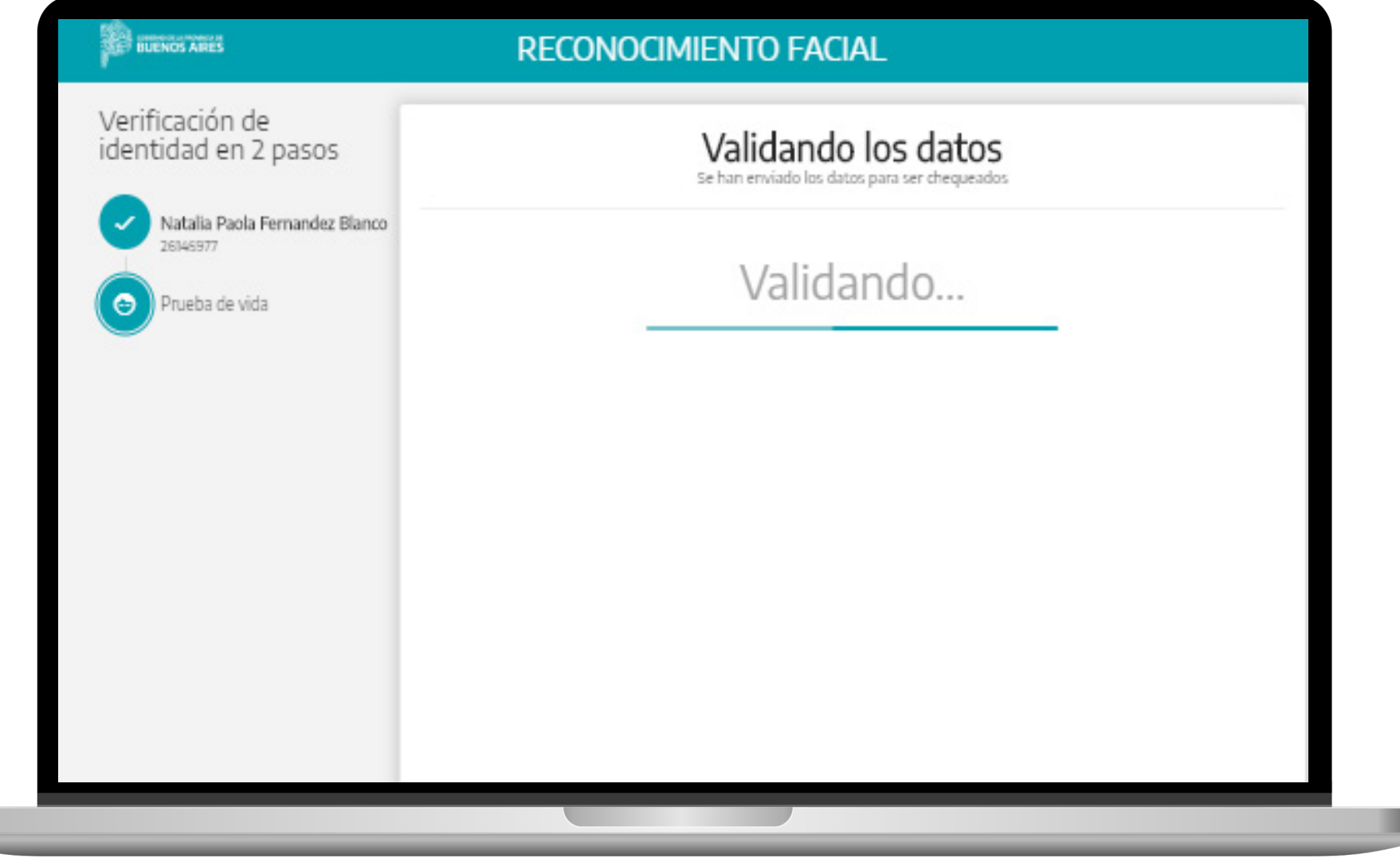

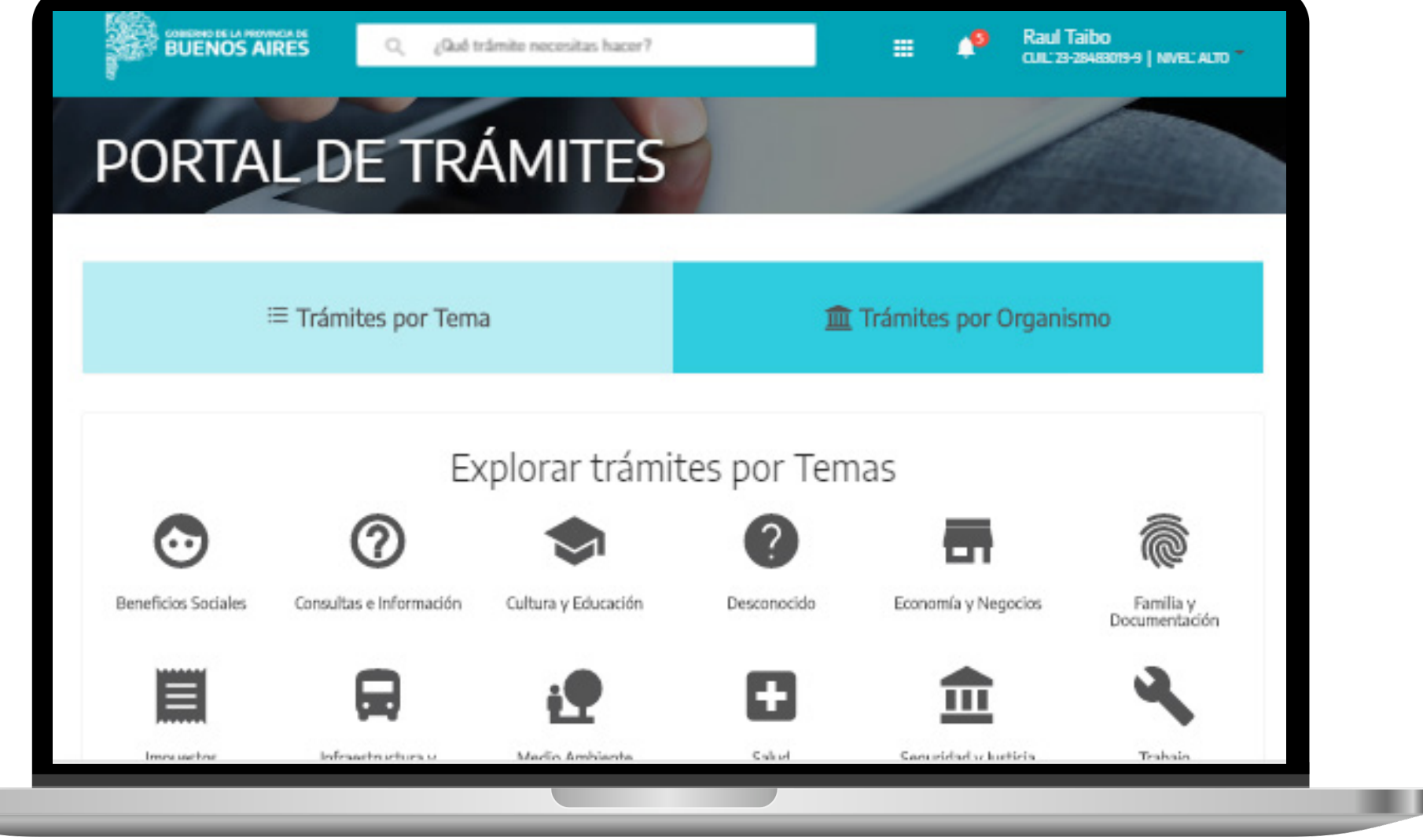

Desde el Pad de **Mis Aplicaciones,** vas a ver los servicios a los que tenés acceso.

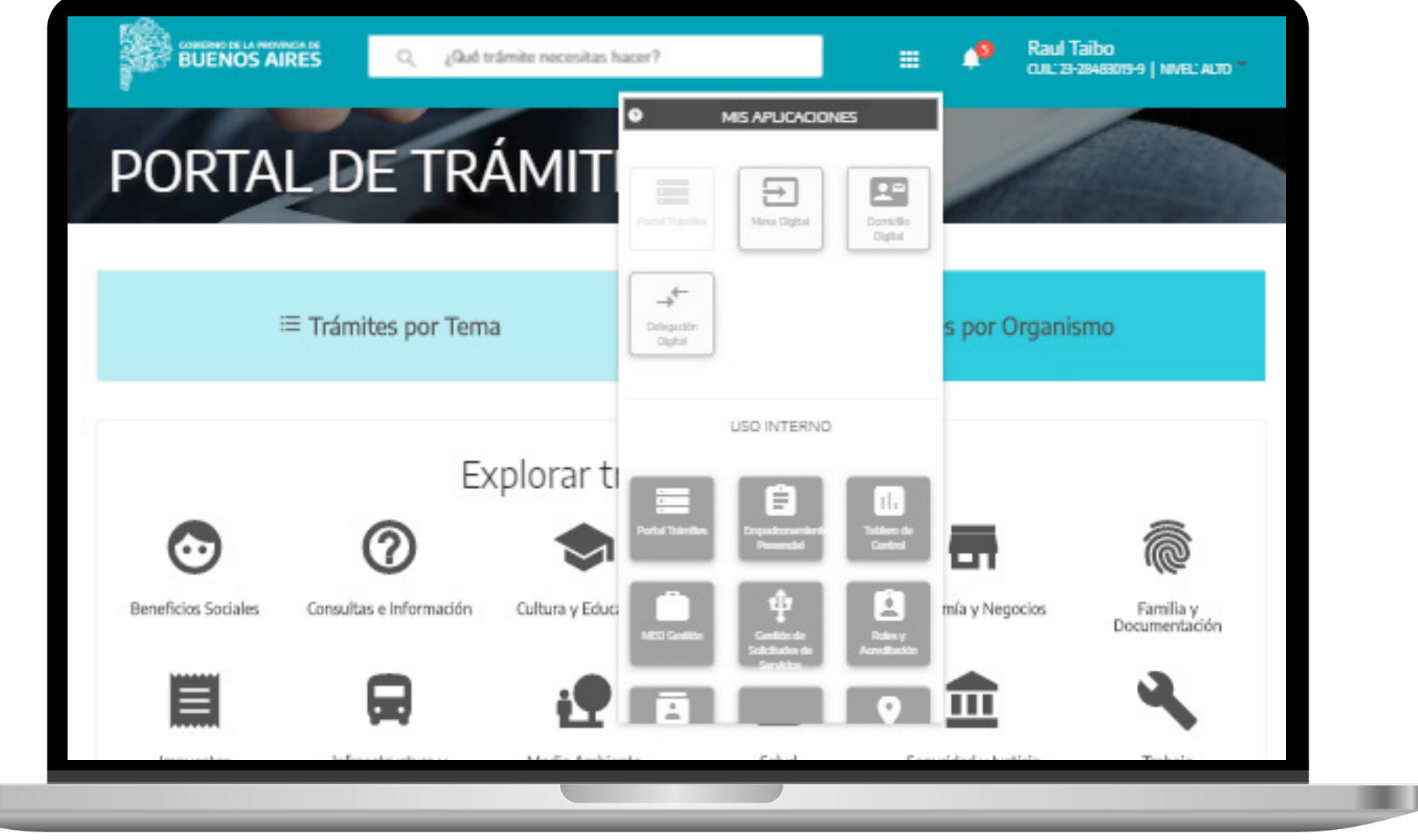

![](_page_33_Picture_1.jpeg)

Desde la Campana de **Notificaciones,** vas a ver los mensajes NO leídos, si tenés asociado el servicio **Domicilio Digital.**

![](_page_33_Picture_37.jpeg)

Desde el Pad de **Mis Aplicaciones,** vas a ver los servicios a los que tenés acceso.

![](_page_34_Picture_37.jpeg)

## **¿CÓMO CERRAR SESIÓN?**

Para salir del sistema debés desloguearte, para una mayor seguridad de tu información.

![](_page_35_Picture_37.jpeg)

П